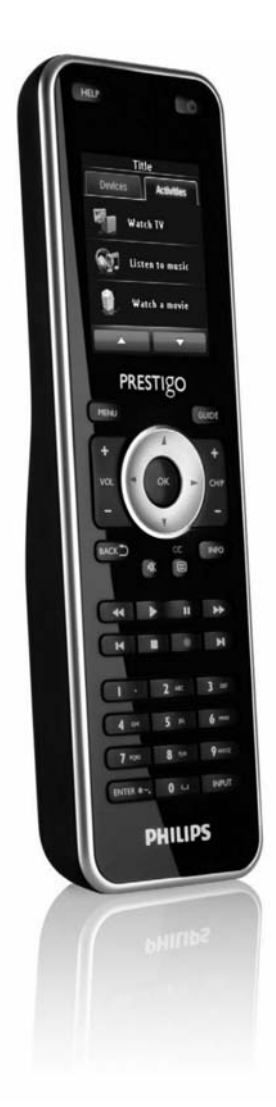

# SRT8215 **Prestigo – Configo**

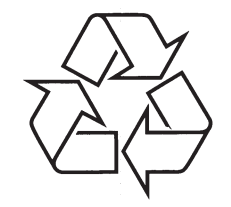

Daugiau apie firmos "Philips" gaminius galite sužinoti pasauliniame Interneto tinkle. Svetainës adresas: http://www.philips.com

Naudojimosi instrukcijø knygelë

# **TURINYS**

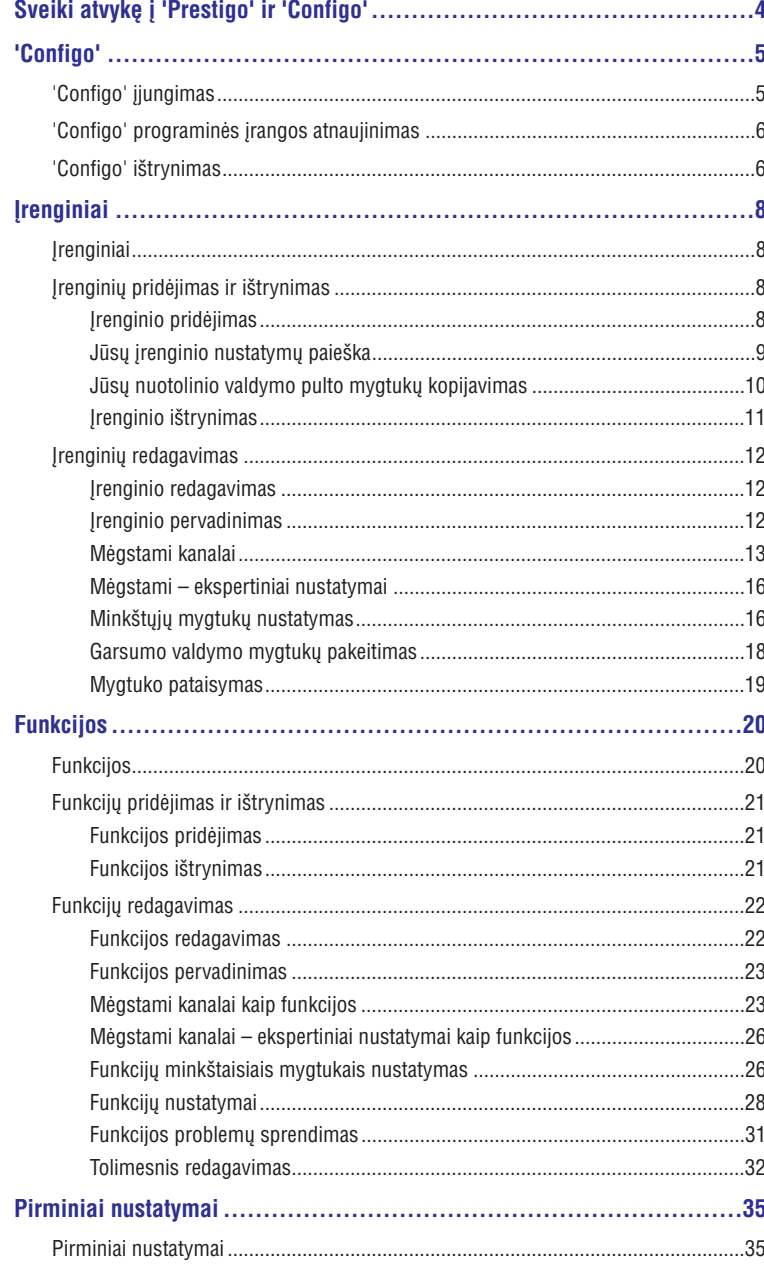

# **PASTABOS**

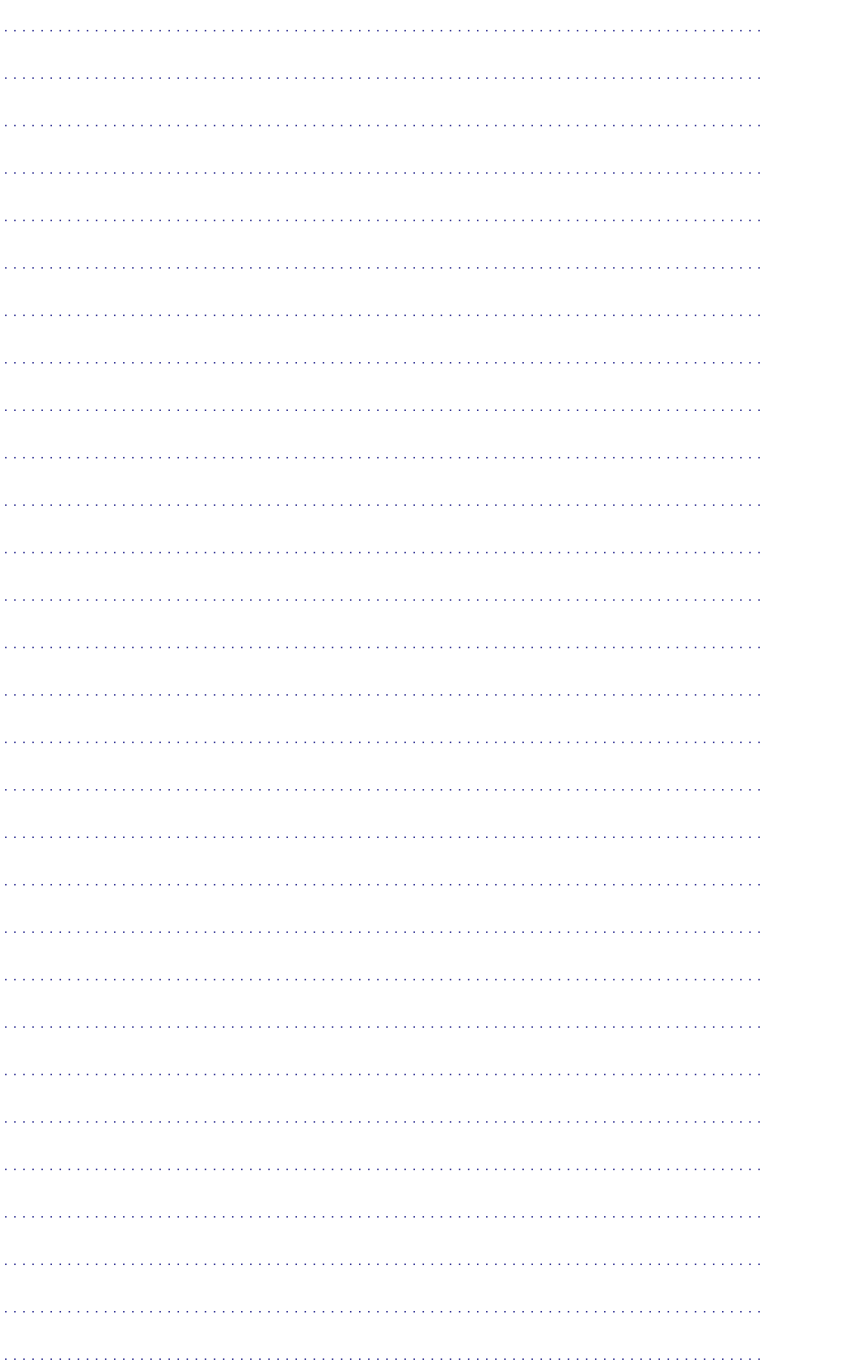

# **TURINYS**

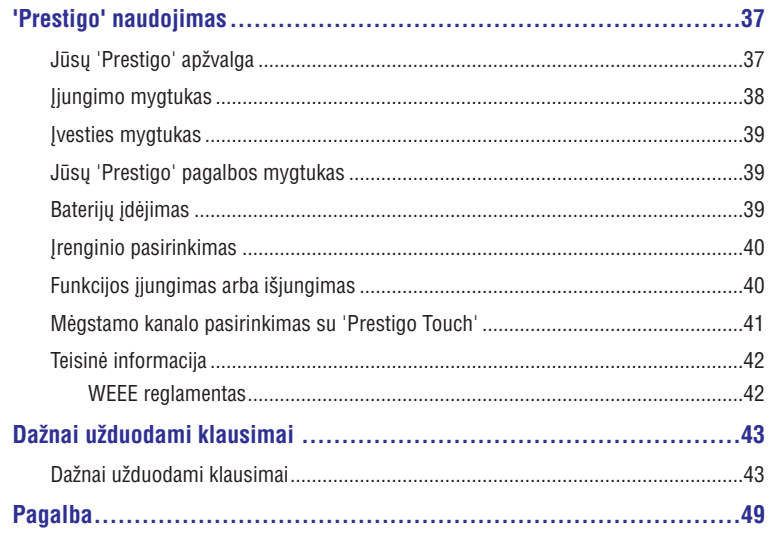

# **SVEIKI ATVYKÆ Á 'PRESTIGO' IR 'CONFIGO'**

Sveiki atvykę į augančią Philips produktų savininkų šeimą. Philips **'Prestigo'** universalus nuotolinio valdymo pultas buvo sukurtas jūsų įrenginių valdymui.

**'Configo'** yra programa, kuri jums padės konfigūruoti savo 'Prestigo'. Jums tiesiog reikės pridëti savo įrenginius ir funkcijas, kad galėtumėte mėgautis Prestigo įrenginiu.

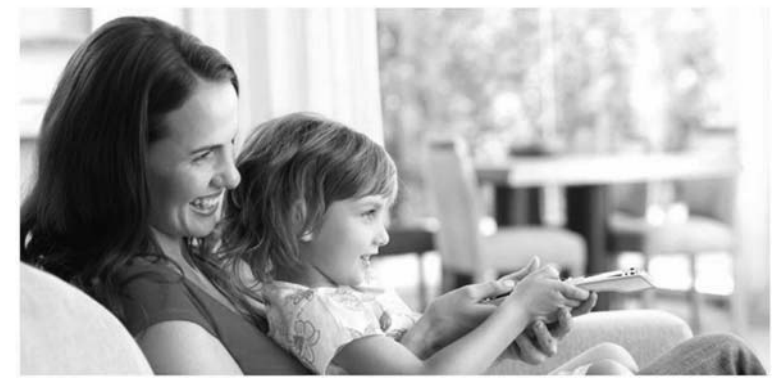

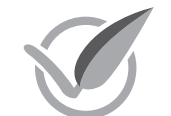

Jeigu ant produkto pakuotės yra **'Zalias Philips Logotipas'**, tai reiškia, kad šis produktas yra mažiau kenksmingas aplinkai nei konkurentų gaminami produktai ar ankščiau gaminti įrenginiai.

asimpleswitch.com

**'Zalieji' Produktai** turi būti patobulinti taip, kad aplinkai darytų bent 10% mažesnį neigiamą poveikį vienoje iš šių **'Zaliųjų Sričių'**:

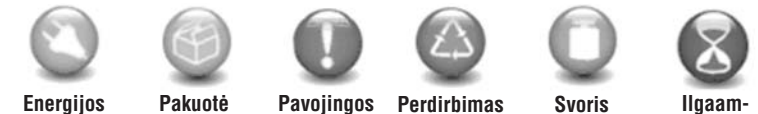

**Energijos taupymas** **Pakuotë Pavojingos Perdirbimas medþiagos ir iðmetimas**

**þiðkumas**

Norėdami sužinoti daugiau informacijos, apsilankykite tinklapyje www.asimpleswitch.com arba www.philips.com/about/sustainability.

## **PAGALBA**

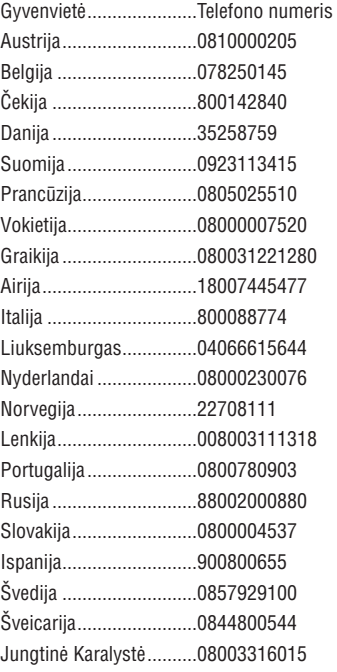

# **DAŽNAI UŽDUODAMI KLAUSIMAI**

### **Kaip man pridëti mëgstamus kanalus?**

Įsitikinkite, kad jūsų **'Prestigo Touch SRT8215'** yra prijungtas prie kompiuterio ir pasirinkite įrenginį, kuriame galime perjungti kanalus (pvz., televizorius, priedėlis..). Spauskite 'Favorites' (Mėgstami kanalai) mygtuka, norėdami atidaryti irenginio 'Edit favorites' (Mėgstamų kanalų redagavimas) meniu. Galite pasirinkti vieną iš šešių vietų, kurioje norite pridėti savo mėgstama kanala. Pridėkite kanalo numeri ir kanalo simboli.

### **'Configo' programa – Windows vartotojams**

### Ka man daryti, jeigu atnaujinant 'Configo' parodomas užrašas 'File exists' **(Failas egzistuoja)?**

Ðià problemà galite iðspræsti iðtrinant laikinus failus:

- Naudojant Windows XP, juos galësite rasti C:\Documents and Settings\UserName\Local Settings\Temp.  $\bullet$
- Naudojant Windows Vista, juos galësite rasti C:\Users\UserName\AppData\Local\Temp.  $\bullet$

### **Kà man daryti, jeigu 'Configo' nebeveikia/sustingsta kai tik prijungiu 'Prestigo'?**

Prašome naudotis kompiuterio jrašų valymo programa ir perkrauti savo sistemą.

### **'Configo' programa – Mac vartotojams**

### **Kà man daryti, jeigu rodoma klaida 'The operation cannot be completed because the item 'libURCPlugin\_dionysus.dylib' is in use.' Yra rodoma, kai noriu perraðyti ankstesnæ 'Configo' programos versijà?**

Failas negali būti perrašomas, nes programa, kuri automatiškai jiungia 'Configo' programa, kai prijungiate 'Prestigo', yra jiungta.

- Philips rekomenduoja naudotis 'Configo' programos 'Automatic updates' (Automatiniai atnaujinimai). Isitikinkite, kad pirminiuose nustatymuose ši funkcija yra jjungta.  $\bullet$
- Arba, atsidarykite 'Activity Monitor', pasirinkite 'Configo' procesa ir paspauskite 'Quit' (Iðeiti). Tuomet pabandykite perraðyti ankstesnæ 'Configo' programos versijà dar kartà. -

## **'CONFIGO'**

## **'Configo' ájungimas**

Kai prijungiate Prestigo prie savo kompiuterio, 'Configo' programa yra jjungiama automatiðkai.

### **Dar nesukonfigûravote savo 'Prestigo'?**

Spauskite **Pradėti ('Get Started')**, norėdami pradėti 'Prestigo' konfigūravimą ir įrenginių pridëjimà.

### **Jau sukonfigûravote savo 'Prestigo'?**

Jeigu 'Prestigo' jau buvote prijunge prie kompiuterio, visų pirma jūsų įrenginys sinchronizuosis su 'Configo' programa ir automatiðkai patikrins ar nëra programinës irangos atnaujinimu.

Tuomet galësite tæsti 'Prestigo' konfigûravimà ir:

- Pridėti arba redaguoti įrenginius
- Pridëti arba redaguoti funkcijas  $\bullet$
- Keisti pirminius nustatymus -
- Naudotis savo Prestigo įrenginiu  $\bullet$

#### $-5$ **Patarimai**

Configo programą galite jjungti ir rankiniu būdu.

### **Ájungimas 'Windows' vartotojams**

- Windows meniu juostoje, spauskite **1. 'Start' (Pradëti).**
- **2. 'Start meniu' (Pradžios meniu)** eikite į **'All Programs' (Visos programos)**. Iš pradžių pasirinkite **'Philips'**, tuomet **'Configo'**. Programa *isijungia*.

### **Ájungimas 'Mac' vartotojams**

- **1.** Eikite į **'Finder',** tuomet į **'Application'** katalogą.
- 2. Pasirinkite 'Configo'.
- Programa *isijungia*.

Jeigu prie kompiuterio prijungëte netinkamà nuotolinio valdymo pultà, o programà ájungëte rankiniu bûdu, 'Configo' jums nurodys, kad prie kompiuterio turite prijungti tinkamą nuotolinio valdymo pultą.

Prijunge tinkama nuotolinio valdymo pulta teskite kaip jprasta.

# **Configo programinės irangos atnaujinimas**

Kai jjungiate 'Configo' programą, ji automatiškai patikrina ar nėra programinės įrangos atnaujinimø.

Jeigu jūsų 'Configo' programa automatiškai nepatikrina ar nėra programinės įrangos atnaujinimų, pakeiskite šį nustatymą Pirminiuose nustatymuos.

Galimu Prestigo atnaujinimu saraše pasirinkite, kuriuos atnaujinimus jūs norėtumėte jdiegti ir:

Spauskite **Atnaujinti ('Update')**, norëdami pradëti Prestigo programinës įrangos atnaujinima.  $\bullet$ 

Pradedamas pasirinktas programinės įrangos atnaujinimas.

-arba-

Spauskite **Praleisti ('Skip')**.  $\bullet$ 

Pasirinktas atnaujinimas nėra pradedamas ir jis yra ištrinamas iš sarašo, kol atsiras naujesnis atnaujinimas.

#### $\bullet$ **Pastaba**

Kai kurie atnaujinimai yra priklausomi vieni nuo kitų. Jeigu jūs pasirenkate atnaujinimà, kuris yra priklausomas nuo kitø atnaujinimø, tuomet visi tokie (vieni nuo kitø priklausomi) atnaujinimai bus pasirenkami automatiðkai.

Atlikus Prestigo programinės irangos atnaujinima, galėsite ir toliau naudotis 'Configo' programa, norëdami konfigûruoti savo 'Prestigo'.

### **Kà daryti toliau**

*Árenginiai:*

( i

- *Árenginio pridëjimas* -
- *Árenginio iðtrynimas* -
- *Árenginio redagavimas* -

*Funkcijos:*

- *Funkcijos pridëjimas* -
- *Funkcijos iðtrynimas* -
- *Funkcijos redagavimas* -

## **'Configo' iðtrynimas**

### **Iðtrynimas 'Windows' vartotojams**

- **1.** Atsidarykite **'Windows control panel'**.
- **2. Pasirinkite 'Configo' ir ištrinkite. 'Configo'** programa yra ištrinama.

-arba-

3. Windows meniu juostoje spauskite 'Start' (Pradėti).

### Ar galiu pridėti PS3, WII prie savo įrenginių sąrašo?

'Prestigo' veikimas yra paremtas infraraudonaisiais signalais kaip ir daugumos (99%) garso/vaizdo jrenginių. Kai kurios išimtys yra Bose (RF) ir Sony PS3 (Bluetooth). Šie árenginiai galës bûti pridëti, jeigu jie turi integruotà arba átaisytà IR imtuvà.

WII (RF) negali būti pridėtas prie 'Prestigo' irenginių sarašo.

### **Ar prie árenginiø sàraðo að galiu pridëti namø kino árenginius/sistemas?**

Taip, pasirinkite 'Home Theater System' (Namų kino sistema) kaip įrenginio tipą, kai atlikinėsite irenginio pridėjimo procesa. Įsitikinkite, kad originalus nuotolinio valdymo pultas yra stiprintuvo, A/V imtuvo arba tiunerio režime, kai atlikinėsite 2 iš 2 žingsnių: Automatinis mano nuotolinio valdymo pulto atpažinimas.

### Kaip prie minkštųjų mygtukų sąrašo ekrane man pridėti įvesties funkciją?

'Configo' programoje spauskite ant jrenginio, kurio funkcijos trūksta. Tuomet spauskite 'Customize soft buttons' (Minkðtøjø mygtukø nustatymas). Spauskite ant tuðèio langelio, norėdami pridėti mygtuka ir iš sarašo pasirinkite ivesties funkcija. Kartokite ši procesa visoms funkcijoms, kurias norite pridėti prie ekrano mygtukų.

Jeigu jvesties funkcijos, kurios jums reikia, saraše nėra, pridėkite bet kurią kitą įvesties funkcijà (pvz., 'Input 1'). Spauskite 'Save' (Iðsaugoti).

Eikite j 'Repair a button' (mygtuko pataisymas). Paspauskite ant nuotolinio valdymo pulto paveikslëlio ir ið sàraðo pasirinkite pridëtà funkcijà. Tuomet nukopijuokite tinkamà savo originalaus nuotolinio valdymo pulto mygtuka. Taip isitikinsite, kad bet kokioje funkcijoje jvesties meniu bus jos dalis.

### Kaip man pakeisti *irenginio, funkcijos arba minkštojo mygtuko pavadinimus,* **kurie netelpa 'Prestigo' ekrane?**

Norėdami pakeisti **įrenginio arba funkcijos** pavadinimą, spauskite to įrenginio ar funkcijos mygtukà savo 'Configo' programoje. [Device] arba [Activity] meniu paspauskite ant įrenginio ar funkcijos pavadinimo, norėdami jį pakeisti.

Jeigu norite pakeisti **minkštojo mygtuko** pavadinimą, paspauskite ant įrenginio ar funkcijos, kuriai priskirtas minkðtasis mygtukas, tuomet spauskite 'Customize soft buttons' (Minkðtøjø mygtukø nustatymas). Du kartus paspauskite ant minkðtojo mygtuko, norëdami ji pervadinti.

### **Ar galiu nukopijuoti mygtukà ið savo originalaus nuotolinio valdymo pulto á minkðtuosius mygtukus?**

Taip, kopijuojant savo originalaus nuotolinio valdymo pulto mygtukus, paspauskite ant 'Prestigo' paveikslelio. Dabar galite ivesti minkštojo mygtuko pavadinima ir patvirtinti savo klaviatūroje paspausdami **'Enter'**.

### **Kas yra mëgstami kanalai?**

Mėgstamus kanalus galite pridėti prie **'Prestigo Touch SRT8215'** įrenginio. Naudojantis 'Prestigo' jums tereikia paspausti kanalo simbolj 'Favorites' (Mėgstami kanalai) jrankių juostoje ir 'Prestigo' perduos reikiamo kanalo numerį televizoriui arba priedėliui

# **DAŽNAI UŽDUODAMI KLAUSIMAI**

### **'Configo' Programa**

### **Mano nuotolinio valdymo pultas nebeveikia. Kodël mano árenginys neiðsijungia, kai að naudojuosi 'Prestigo' nuotolinio valdymo pulto** automatiniu nustatymu atpažinimu?

Tai yra žinoma problema, kai naudojatės Panasonic televizoriais ir Nokia priedėliais. Ši problema gali iškilti ir naudojant kai kuriuos kitus irenginius.

Jeigu jûs neturite originalaus nuotolinio valdymo pulto arba veikianèio universalaus nuotolinio valdymo pulto šiam įrenginiui, pabandykite atleisti 'Prestigo' jiungimo mygtuką ir pažiūrėkite ar veikia kiti mygtukai.

Jeigu vis dar turite Panasonic televizoriaus nuotolinio valdymo pultà, pabandykite pasinaudoti automatinio atpaþinimo funkcija arba naudokite savo nuotolinio valdymo pultà.

### **Kà man daryti jeigu mano originalus nuotolinio valdymo pultas yra** neatpažįstamas (*frenginio pridėjimo procesas – 2 žingsnis*)?

Ásitikinkite, kad atstumas tarp 'Prestigo' ir jûsø originalaus nuotolinio valdymo pulto yra nuo 10 iki 30 centimetrų. Nutaikykite savo nuotolinio valdymo pulto IR imtuva į savo 'Prestigo' irenginio prieki (taikykite i blizgu IR langeli).

### -Arba-

Kai kurie įrenginiai (priedėliai, satelitai ir kabelinių imtuvai, televizoriai, ...) įprastai yra parduodami su universaliais nuotolinio valdymo pultais, kurie gali valdyti keleta jrenginių. Jsitikinkite, kad nuotolinio valdymo pultas yra tokia režime, kuriame valdo būtent ta jrenginį (televizorių, DVD...), kurį jūs norite pridėti.

### -Arba-

Yra galimybė, kad yra trukdžiai. Tai yra galimi infraraudonosios šviesos (IR) šaltiniai, kurie gali sukelti trukdžius:

Tiesioginiai saulës spinduliai arba netoliese esantis, stiprus ðviesos ðaltinis (plazminis televizorius, dienos šviesos lempos ir pan.), kuriame yra infraraudonųjų bangu.  $\bullet$ 

Tai gali būti trukdžių šaltinis. Stenkitės, kad 'Prestigo' nepatektų į tiesioginius saulės spindulius. Iðjunkite visas dienos ðviesos lempas arba, jeigu to padaryti negalite, jrenginį patraukite toliau nuo jų. Išjunkite plazminį televizorių, jeigu jis yra tame paèiame kambaryje.

- IrDA (neðiojamasis kompiuteris, mobilusis telefonas, PDA): IrDA lizdai laikas nuo laiko siunčia infraraudonuosius spindulius. Tai gali sukelti trukdžius. 'Prestigo laikykite kitoje neðiojamojo kompiuterio pusëje arba, geriausiai bûtø, jeigu išjungtumėte nešiojamojo kompiuterio IrDA lizda.  $\bullet$
- IR iš kitų nuotolinio valdymo pultų, žaislų, bevielių ausinių: Įsitikinkite, kad niekas kitas nenaudoja infraraudonaisiais spinduliais valdomu irenginių tame pačiame kambaryje, kai jūs gaudote originalaus nuotolinio valdymo pulto signalų duomenis. -

### **Kà daryti, jeigu neturiu originalaus veikianèio nuotolinio valdymo pulto, kai pridedu irengini (Irenginio pridėjimo procesas – 2 žingsnis)?**

Jûs galite pridëti árenginá naudodamiesi 'Automatically detect' (Automatinis nustatymas) funkcija. 2 irenginio pridėjimo žingsnyje pasirinkite nuoroda 'I do not have a working remote' (Aš neturiu veikiančio nuotolinio valdymo pulto). Jeigu pridedant jrenginį įvyko klaida, tuomet baikite jrenginio pridėjimą, tuomet jį ištrinkite. Pridėkite įrenginį dar kartą.

# **'CONFIGO'**

**4. 'Start meniu' (Pradžios meniu)** eikite į **'All Programs' (Visos programos)**. Iš pradžių pasirinkite **'Philips'**, tuomet **'Uninstall Configo'**. **'Configo'** programa yra iðtrinta.

### **Iðtrynimas 'Mac' vartotojams**

- **1. Eikite į 'Finder', tuomet į 'Application'** katalogą.
- **2.** Pasirinkite **'Configo'**.
- **3. 'Configo'** katalogą perkelkite į šiukšliadėžę. **'Configo'** programa yra iðtrinta.

# **IRENGINIAI**

# **Árenginiai**

Jrenginiai tai garso ir video jranga, su kuria jūs planuojate naudoti savo 'Prestigo' nuotolinio valdymo pultà.

Daugiau informacijos apie savo 'Prestigo' galėsite pasiskaityti skiltyje 'Jūsu Prestigo apžvalga'.

Kai tik idiegsite savo irenginius, galėsite juos valdyti naudodamiesi 'Prestigo' mygtukais. Árenginius taip pat galësite valdyti ir minkðtaisiais mygtukais, kurie yra jûsø 'Prestigo' árenginyje. Juos galësite pasirinkti ekrane.

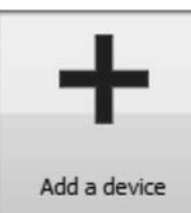

*Árenginio pridëjimas ('Add a Device' (Pridëti árenginá))*

*Árenginio iðtrynimas ('Delete a device' (Iðtrinti árenginá))*

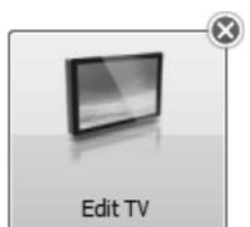

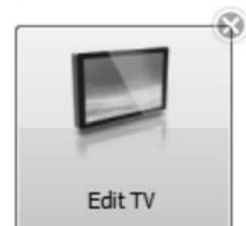

*Árenginio redagavimas ('Edit a device' (Redaguoti*  $j$ *renginj*))

- *Pervadinti* -
- *Pridëti mëgstamus kanalus* -
- *Papildomø funkcijø reguliavimas* -
- *Garsumo valdymo mygtukø pakeitimas* -
- *Mygtuko pataisymas* -

# **Árenginiø pridëjimas ir iðtrynimas**

## **Árenginio pridëjimas**

Jûs galite pridëti:

- Iki 6 įrenginių, jeigu naudojatės **Prestigo SRU6006** nuotoliniu valdymo pultu,  $\bullet$
- Iki 8 įrenginių, jeigu naudojatės **Prestigo SRU6008** nuotoliniu valdymo pultu,  $\bullet$
- Iki 15 įrenginių, jeigu naudojatės **Prestigo touch SRU8215** nuotoliniu valdymo pultu, Norėdami pridėti savo irenginius, sekite šiais žingsniais:  $\bullet$

# DAŽNAI UŽDUODAMI KLAUSIMAI

Kai kuriems irenginiams reikia, kad signalas būtų siunčiamas ilgesni laiko tarpa (mygtukas būtų paspaudžiamas ir palaikomas).

Norėdami pakeisti tai funkcijos veiksmų saraše, pasirinkite funkciją 'Configo' programoje ir spauskite 'Advanced' (Tolimesni nustatymai) mygtukà.

Dešiniu mygtuku spauskite ant jvesties komandos ir pasirinkite 'Details' (Elementai). Padidinkite signalo siuntimo trukme pagal poreiki.

## **Ar galiu pakeisti funkcijos garsumo valdymo mygtukus?**

Ne, garsumo mygtukai yra priskiriami sukuriant funkcijà. Ið naujo sukurkite funkcijà ir 'Add Activity screen' meniu pasirinkite, kuriuos garsiakalbius norite naudoti.

### **Ar galiu pakeisti funkcijos makro/veiksmø sàraðà?**

Taip, spauskite ant funkcijos 'Configo' programoje. Tuomet spauskite 'Advanced' (Tolimesni nustatymai) mygtukà.

Galite pridëti/iðtrinti veiksmus ið sàraðo ir redaguoti atidëjimus, kad optimizuotumëte savo funkcijø veikimà.

### **Ar að galiu modifikuoti ájungimo mygtukà funkcijoje?**

Ne, šis mygtukas funkcijoje išjungs visus jrenginius, kurie yra priskirti naudojamai funkcijai.

Jeigu vienas ar daugiau jrenginių nėra išjungiami tinkamai, pabandykite pasirinkti skirtinga įrenginio išjungimo funkciją. Norėdami tai padaryti, paspauskite ant funkcijos, tuomet spauskite 'Settings' (Nustatymai) ir pasirinkite jrenginį, kuris neišsijungia. Sekančiame meniu pasirinkite komanda, kuria turėtų būti išjungiamas jūsų įrenginys.

### Kaip išjungti visus irenginius, kurie buvo naudojami funkcijoje, kurią ką tik **pradëjau?**

Kai funkcija yra pradedama, galite spausti Jjungimo mygtuka, norėdami išjungti visus funkcijoje dalyvaujančius įrenginius.

-Arba-

Grižkite į Funkcijų arba Įrenginių sarašą ir spauskite Jiungimo mygtuką, norėdami atidaryti 'Iðjungimo' meniu.

Spauskite jrenginių, kuriuos norite išjungti, mygtukus.

-Arba-

Grižkite į Jrenginių sarašą, pasirinkite įrenginį ir spauskite Jjungimo mygtuką, norėdami išjungti pasirinkta jrenginj. Pakartokite ši žingsní visiems jrenginiams, kuriuos norite iðjungti.

## Kaip man žinoti, kurie įrenginiai dalyvauja/yra įtraukti į funkciją?

Norėdami pamatyti tokius irenginius spauskite ant funkcijos, tuomet pasirinkite 'Settings' (Nustatymai).

# **DAŽNAI UŽDUODAMI KLAUSIMAI**

### Kodėl garsumo lygio valdymo mygtukai valdo ne tą įrenginį?

Ájunkite 'Configo', spauskite ant árenginio, kurio garsumo valdymo mygtukus norite redaguoti, tuomet spauskite 'Change volume controls' (Garsumo valdymo mygtuku pakeitimas) ir pasirinkite garsiakalbius, kuriuos naudoja jūsų irenginys.

### **Ar að galiu pakeisti kietojo ájungimo mygtuko funkcijà?**

Taip, galite pakeisti/pataisyti IR kodà, kuris yra siunèiamas paspaudus mygtukà, naudodamiesi 'Prestigo' Pagalbos funkcija.

Jeigu jûs norite nukopijuoti tam tikrà IR kodà ið savo originalaus nuotolinio valdymo pulto, prijunkite 'Prestigo' prie savo kompiuterio, pasirinkite jrenginį ir pasirinkite 'Edit device > Repair a button' (Redaguoti irengini > Pataisyti mygtuka).

### Neveikia įrenginio įjungimo mygtukas, nors įrenginys bus atpažintas **Irenginio pridėjimo procese (2 iš 2 žingsnių). Kas nutiko?**

Su 'Prestigo' pagalbos mygtuku jūs galite patikrinti ir pataisyti jau atpažintus mygtukus. Jeigu Ájungimo mygtukas vis dar neveikia, jûs visuomet galite nukopijuoti ðá mygtukà su 'Configo' programos pagalba.

Pastaba: Jeigu jûs nukopijuojate mygtukà, naudodamiesi 'Configo' programa, tuomet ankðèiau nustatytas mygtukas yra iðtrinamas. Norëdami pataisyti ðá mygtukà dar kartà su 'Prestigo' pagalbos funkcija, ištrinkite ir pridėkite irengini dar karta.

### 'Prestigo' nuotolinio valdymo pultas - Funkciju naudojimas

### **Ar að galiu minkðtuosius mygtukus pridëti prie funkcijos?**

Taip, bet iš pradžiu turite isitikinti, kad minkštasis mygtukas pasirinktame irenginyje yra veikiantis, tuomet spauskite ant funkcijos ir spauskite 'Customize soft buttons' (minkštųjų mygtukų nustatymas). Dabar galėsite pridėti ir minkštuosius irenginio mygtukus.

### Ar aš galiu modifikuoti **Įvesties mygtuką funkcijoje?**

Ne, šis mygtukas visuomet iškvies įvesties meniu.

### **Kurios funkcijos yra rodomos Ivesties meniu?**

Visos galimos funkcijoje dalyvaujančių įrenginių įvestys yra rodomos ekrane.

### Ka man daryti, jeigu vienas iš mano įrenginių nepersijungia į teisingą įvestį **(ðaltiná), kai að naudojuosi funkcija?**

Naudokitės 'Prestigo' pagalbos funkcija, norėdami pridėti tam tikrą įvestį prie veiksmų sarašo.

-Arba-

Naudokitės 'Configo', norėdami rankiniu būdu koreguoti funkcijos **veiksmų sąrašą**.

Ájunkite 'Configo', pasirinkite funkcijà ir spauskite 'Edit' (Redaguoti). Sekanèiame meniu spauskite 'Advanced' (Tolimesni nustatymai) mygtuka. Dabar prie veiksmu sarašo galite pridėti reikiamą įvesties mygtuką.

-Arba-

# **IRENGINIAI**

- **1. Eikite į <b>'Devices' (Įrenginiai)** įrankių juostą.
- **2. Spauskite <b>'Add a Device' (Pridėti įrenginį)**. **A**tidaromas **'Add a Device' (Pridėti įrenginį)** meniu.
- **3. Spauskite 'Continue' (Tęsti)**. Pradedamas pirmasis iš dviejų **'Add a Device' (Pridėti įrenginį)** žingsnių.
- **4. 'Device type' (Įrenginio tipas)** sąraše pasirinkite savo įrenginio tipą. Pridedamas jūsų įrenginio paveikslėlis.
- **5. 'Brand' (Gamintojas)** laukelyje įveskite savo įrenginio pavadinimą.
- **6. 'Model number' (Modelio numeris)** laukelyje taip pat galite įvesti įrenginio modelio numeri.
- **7. Spauskite 'Continue' (Tęsti)**. Pradedamas antrasis iš dviejų **'Add a Device' (Pridėti įrenginį)** žingsnių.
	- Jeigu 'Configo' neatpažįsta jūsų įrenginio, *mygtukus galite nukopijuoti nuo savo árenginio nuotolinio valdymo pulto.*
- **8.** Nutaikykite savo įrenginio nuotolinio valdymo pultą į 'Prestigo'.
	- $\rightarrow$  Jeigu neturite savo įrenginio nuotolinio valdymo pulto, *galite pasinaudoti savo 'Prestigo', kad surastumëte tinkamus nustatymus.*
- **9.** Savo originaliame nuotolinio valdymo pulte spauskite mygtuką, kurį įprastai naudojate kaip iðjungimo/ájungimo mygtukà. 'Configo' aptinka jûsø nuotolinio valdymo pulta ir išsaugo ji jūsu 'Prestigo'.
	- $\rightarrow$  Jeigu jūsų nuotolinio valdymo pulte nėra išjungimo mygtuko, nukopijuokite mygtukus nuo savo nuotolinio valdymo pulto. -Arba-

Jeigu po triju bandymu, jūsų nuotolinio valdymo pultas nebuvo aptiktas, tuomet savo 'Prestigo' turësite surasti tinkamus nustatymus.

-Arba-

Jeigu 'Configo' neatpažins jūsų nuotolinio valdymo pulto signalų, daugiau skaitykite skyriuje 'Kodėl 'Configo' Neatpažista Mano Nuotolinio Valdymo Pulto'. Tuomet bandykite dar kartą arba nukopijuokite mygtukus nuo savo nuotolinio valdymo pulto.

### **10.** Spauskite **'Done' (Atlikta)**.

Jūs grįšite į **'Devices' (Įrenginiai)** įrankių juostą.

Pridedamas jūsu irenginys.

Dabar galite saugiai atjungti savo 'Prestigo' ir išbandyti pridėta irengini, naudojantis savo 'Prestigo'. Jeigu kažkuris mygtukas neveiks, galėsite pasinaudoti *Pagalbos mygtuku (help button)*, esančiu jūsų 'Prestigo' įrenginyje.

### **Jûsø árenginio nustatymø paieðka**

nustatymai. -Jeigu jûs neturite nuotolinio valdymo pulto arba nuotolinio valdymo pulto 'Configo' neatpažista, naudodamiesi 'Prestigo' galite pasirinkti reikiamus nustatymus. Jeigu jūsu árenginys sureaguos á naujàjá nuotolinio valdymo pultà, tai reiðkia, kad pasirinkti tinkami nustatymai.

# **IRENGINIAI**

### Jeigu antrajame *'Add a Device' (Pridėti įrenginį)* žingsnyje neturite savo **árenginio nuotolinio valdymo pulto ...**

Spauskite ant nuorodos 'Aš neturiu jrenginio [rūšies pavadinimas], [jrenginio tipas] nuotolinio valdymo pulto'.

Arba

### Jeigu antrajame *'Add a Device' (Pridėti įrenginį)* žingsnyje 'Configo' negauna **pakankamai duomenø per keletà bandymø, tai reiðkia, kad 'Configo' neatpaþásta jûsø nuotolinio valdymo pulto ...**

- -Dar kartà perskaitykite patarimus apie priimamus signalus.
- -Jeigu tai nepadeda, spauskite **'Search' (Paieška)**.

### **Tuomet,**

- **1.** Jjunkite įrenginį, naudodamiesi to paties įrenginio įjungimo mygtukais.
- Atjunkite savo Prestigo. **2.**
- 'Prestigo' įrenginyje laikykite  $\mathfrak O$  mygtuką nuspaudę tol, kol jūsų įrenginys išsijungs. Jūsu 'Prestigo' pradės jūsų irenginiui tinkamų nustatymų paieška. **3.**
- **Charaskie all intuitives servalling (Table 1991)**<br> **Juso** Prescription (Table 1991)<br> **Juso** Prescription (Table 1991)<br> **Juso** Character (Prideti penging) ingshyje "Configoromoutolinio valdymo pulto".<br> **Propertion interpre 4.** Ar jūsų įrenginys išsijungė? Spauskite **'Yes' (Taip)** savo 'Prestigo' įrenginyje, norėdami patvirtinti. Eikite į penktą žinasni. -Arba-

Spauskite **'No' (Ne)**, jeigu jūsų įrenginys neišsijungė ir grįžkite į trečią žingsnį.

# **Pastaba**

Jeigu po visos paieškos procedūros jūsų irenginys neišsijungė.

- Jeigu jūs turite savo įrenginio nuotolinio valdymo pultą, eikite į skyrių *Jūsų* . *nuotolinio valdymo pulto mygtukø kopijavimas*  $\bullet$
- Jeigu neturite savo įrenginio nuotolinio valdymo pulto, eikite į skyrių *Pagalba*. -
- **5.** Dar kartą prijunkite savo 'Prestigo'. Jûsø 'Prestigo' yra atnaujinamas.

### **6.** Spauskite **'Done' (Atlikta).**

Jūsu irenginys yra pridėtas. Dabar galite saugiai atiungti savo 'Prestigo' ir išbandyti pridėtą įrenginį, naudojantis savo 'Prestigo'. Jeigu kažkuris mygtukas neveiks, galėsite pasinaudoti *Pagalbos mygtuku (help button)*, esančiu jūsų 'Prestigo' įrenginyje.

Jeigu 'Configo' neatpažista jūsų nuotolinio valdymo pulto siunčiamu signalų, galite nukopijuoti savo nuotolinio valdymo pulto mygtukus.

# **DAŽNAI UŽDUODAMI KLAUSIMAI**

## Dažnai užduodami klausimai

### **'Prestigo' nuotolinio valdymo pultas**

### **Kaip man iðeiti ið Pagalbos meniu 'Prestigo' árenginyje?**

Dar kartà paspauskite Pagalbos mygtukà.

### **Kà man daryti, jeigu paspaudus mygtukà mano 'Prestigo' árenginys automatiðkai persikrauna?**

Pakeiskite baterijas naujomis ðarminëmis baterijomis.

### **Ar að galiu pataisyti mygtukà, kuris tinkamai neveikia?**

Taip, spauskite 'Help' (Pagalba) mygtukà nuotolinio valdymo pulte. Lietimui jautriame ekrane spauskite 'One button is not working' (Vienas mygtukas neveikia) ir sekite ekrane rodomomis instrukcijomis. Jeigu norite pataisyti mygtukà, kuris yra rodomas ekrane, kai naudojatės įrenginiu, tuomet iš pradžių naudokite 'Show buttons' (Rodyti mygtukus) funkcija, kad peržiūrėtumėte ekrane esančius mygtukus.

Jeigu mygtukas nebus pataisytas per 'Help' (Pagalba) funkciją, jums įrenginį teks prijungti prie kompiuterio. Kai prijungsite jrenginį, pasirinkite mygtuką, kuris neveikia. Sekite ekrane rodomomis instrukcijos

### **Kà daryti, jeigu mygtuko pataisymo ekranas rodomas kai mygtukas yra taisomas?**

Jsitikinkite, kad prieš taisydami mygtuką jūs pilnai įkrovėte originalų nuotolinio valdymo pultà.

### Kaip grąžinti gamyklinius 'Prestigo' nustatymus?

'Pirminių nustatymų' skyriuje žiūrėkite skiltį 'Pilnas 'Prestigo' gamyklinių nustatymų atstatymas'.

### 'Prestigo' nuotolinio valdymo pultas – Irenginių naudojimas

### Kodėl nematau savo įrenginių įvesčių šaltinių ekrane, kai paspaudžiu **ávesties mygtukà?**

Valdant jrenginį, įvesties mygtuko paspaudimas iš karto nusiunčia standartinį įvesties jiungimo komandos signala jrenginiui. Ši komanda dažniausiai suranda įvestį arba jiungia jvesties pasirinkimo meniu, kuriame vartotojas pats pasirenka įvestį.

Slaptomis vadinamos jvesties funkcijos gali būti randamos minkštųjų mygtukų saraše.

Jeigu naudojantis funkcija paspaudþiate ávesties mygtukà, tuomet ekrane pamatysite meniu, kuriame rasite visas galimas įrenginių įvestis.

### Ar aš galiu pakeisti kietojo Ivesties mygtuko funkcija?

Taip, galite pakeisti/pataisyti IR kodà, kuris yra siunèiamas paspaudus mygtukà, naudodamiesi 'Prestigo' Pagalbos funkcija.

Jeigu jūs norite nukopijuoti tam tikrą IR kodą iš savo originalaus nuotolinio valdymo pulto, prijunkite 'Prestigo' prie savo kompiuterio, pasirinkite irengini ir pasirinkite 'Edit Valdant įrenginį, įvesties mygtuko paspaudimas iš karto nusiunčia<br>įjungimo komandos signalą įrenginiui. Ši komanda dažniausiai suri<br>įvesties pasirinkimo meniu, kuriame vartotojas pats pasirenka įves<br>Slaptomis vadinamos įve

## **PRESTIGO NAUDOJIMAS**

## **Teisinë informacija**

### **WEEE reglamentas**

### **Seno produkto iðmetimas**

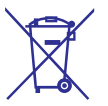

Jūsų įrenginys yra pagamintas pagal 2002/96/EC Europos direktyvą. Be to, jūsų įrenginys veikia naudodamas baterijas, kurios yra pagamintos pagal 2006/66/EC Europos direktyvà.

Tai reiškia, kad jūsų produktas arba baterijos negali būti išmestos kartu su įprastinėmis namø apyvokos ðiukðlëmis.

Pasidomėkite vietinėmis įrenginių ir baterijų surinkimo taisyklėmis, nes tinkamai atsikračius įrenginiu, nuo galimų neigiamų poveikių jūs padėsite apsaugoti gamtą ir žmogaus sveikatą.

#### $\overline{ }$ **Áspëjimas**

Baterijos (pridėtos) negali būti laikomos šalia šilumos šaltinių, tokių kaip tiesioginiai saulës spinduliai, ugnis ar panaðiø.

## **IRENGINIAI**

Jeigu pirmajame *'Add a Device' (Pridėti įrenginį)* žingsnyje jūs pasirinkote savo irenginio rūši ir tipa, bet rūšis yra neatpažistama ...

### **Arba**

Jeigu antrajame *'Add a Device' (Pridėti įrenginį)* žingsnyje jūs paspaudėte **áprastà savo árenginio ájungimo/iðjungimo mygtukà, bet signalai buvo neatpažinti** ...

### **Tuomet,**

- **1.** Spauskite ir nuspaudę laikykite mygtuką savo valdymo pulte, kuris atitinka paryškintą 'Prestigo' mygtukà.
- **2.** Kai paryškintas mygtukas tampa žaliu, atleiskite mygtuką savo nuotolinio valdymo pulte.

Mygtukas yra nukopijuotas į jūsų 'Prestigo'. Paryðkinamas sekantis 'Prestigo' mygtukas.

**3.** Kartokite 1 ir 2 žingsnius, norėdami visus mygtukus nukopijuoti į 'Prestigo'.

#### $\bullet$ **Pastaba**

Galite praleisti mygtukus, kurių savo nuotoliniame valdymo pulte nenaudojate arba rankiniu bûdø pasirinkite kità 'Prestigo' mygtukà.

- **4. S**pauskite **'Save' (Išsaugoti)**. Mygtukai yra išsaugomi į jūsų 'Prestigo'.
- **5. Spauskite 'Done' (Atlikta)**. Jūs sugrįšite į **'Devices' (Įrenginiai)** įrankių juostą. Pridedamas jūsu irenginys. Dabar galite saugiai atjungti savo 'Prestigo' ir išbandyti pridėta įrenginį, naudojantis savo 'Prestigo'. Jeigu kažkuris mygtukas neveiks, galėsite pasinaudoti Pagalbos mygtuku (help button), esančiu jūsu 'Prestigo' irenginyje.

### **Árenginio iðtrynimas**

- **1.** Eikite į **'Devices' (Įrenginiai)** įrankių juostą.
- **2.** Užeikite ant įrenginio, kurį norite ištrinti. Ekrane matysite **'Delete' (Ištrinti)** mygtuką.
- **3. Spauskite <b>'Delete' (Ištrinti)** mygtuką. Ekrane matysite dar vienà meniu.
- **4.** Spauskite 'Yes' (Taip).

#### $\boldsymbol{G}$ **Áspëjimas**

Árenginys ir visos su juo susijusios funkcijos yra iðtrinamos. Taigi, jeigu jûs norite pridėti naują televizorių: iš pradžių pridėkite naują televizorių, tuomet atnaujinkite funkcijas ir tik tuomet ištrinkite sena jrenginį iš savo 'Prestigo'.

Spauskite **'No' (Ne)**. Jūs sugrįšite į **'Devices' (Įrenginiai)** įrankių juostą neištrinant įrenginio. -Arba-

# **IRENGINIAI**

#### $\bullet$ **Pastaba**

Įrenginį ištrinti taip pat galite naudodamiesi **'Delete' (Ištrinti)** funkcija, kurią rasite turinio meniu. 'Windows' vartotojams: dešiniu mygtuku paspauskite ant jrenginio. 'Mac' vartotojams: valdymo mygtuku paspauskite ant irenginio.

# **Árenginiø redagavimas**

### **Árenginio redagavimas**

Pridėjus įrenginį jūs galėsite jį redaguoti, pavyzdžiui, pakeisti įrenginio pavadinimą arba árenginio garsumo lygio valdymà.

**'Devices' (Įrenginiai)** įrankių juostoje paspauskite ant įrenginio, kurį norite redaguoti ir pakeiskite vieną iš funkcijų:

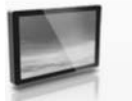

*Pervadinti árenginá*

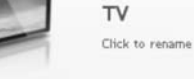

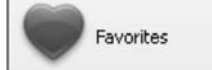

*Pridëti, redaguoti, iðtrinti ir perkelti mëgstamus kanalus*

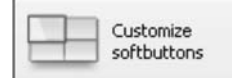

*Pridëti, iðtrinti, pervadinti ir perkelti minkðtuosius mygtukus.*

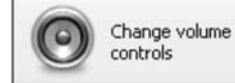

Pakeisti naudojamo *jrenginio garsumo lygio valdymą*.

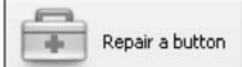

Pataisyti neveikiant*j* mygtuką, naudojantis jūsų įrenginio *valdymo pultu.*

### **Árenginio pervadinimas**

Norėdami pervadinti įrenginį su 'Configo':

- **1.** Eikite į **'Devices' (Įrenginiai)** įrankių juostą.
- **2.** Paspauskite ant įrenginio, kurio pavadinimą norite pakeisti. Atidaromas 'Edit the Device' (Redaguoti įrenginį) meniu.
- **3.** Paspauskite įrenginio pavadinimą, kuris yra šalia įrenginio paveikslėlio. Dabar galite redaguoti 'Name' (Pavadinimas) laukelį.
- **4.** Pakeiskite įrenginio pavadinimą.

# **PRESTIGO NAUDOJIMAS**

#### $-5$ **Patarimas**

Jeigu vienas iš įrenginių neveikia tinkamai, naudokitės Pagalbos mygtuku, esančiu jūsų 'Prestigo' jrenginyje, norėdami išspręsti problemą.

### **Funkcijos iðjungimas**

Norëdami iðjungti funkcijà:

- **1.** Pažadinkite savo **'Prestigo'**.
- 2. Savo **'Prestigo'** įrenginyje spauskite  $\circlearrowleft$ . Visi įrenginiai, kurie yra naudojami šioje funkcijoje, yra išjungiami. Jūs sugrišite i 'Prestigo' funkciju saraša.

# **Mëgstamo kanalo pasirinkimas su Prestigo Touch**

Norėdami pasirinkti mėgstamą kanalą **'Prestigo Touch'** (SRT8215) įrenginyje:

- **1.** Pažadinkite savo **'Prestigo Touch'**.
- **2. E**ikite į **Pagrindinį m**eniu.
- **3.** Lietimui jautriame ekrane pasirinkite **'Devices' (Įrenginiai)** įrankių juostą arba **'Activities' (Funkcijos)** įrankių juostą. Atidaromas įrenginių arba funkcijų sarašas.
- **4.** Lietimui jautriame ekrane pasirinkite **[Device]** arba **[Activity]**. Atidaromas **[Device]** arba **[Activity]** meniu.
- **5. L**ietimui jautriame ekrane pasirinkite **'Favorites' (Mėgstami kanalai)** įrankių juostą. Atidaromas mėgstamų kanalų sarašas.

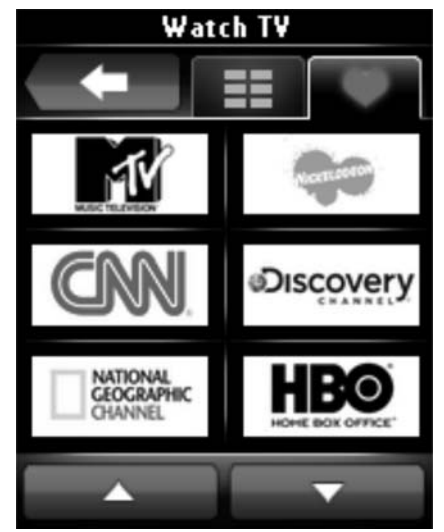

**6.** Pasirinkite mėgstamą kanalą. Jūsų įrenginyje įjungiamas jūsų mėgstamas kanalas.

## **PRESTIGO NAUDOJIMAS**

## **Árenginio pasirinkimas**

**'Prestigo'** (SRU6006 ir SRU6008) įrenginyje:

- **1.** Pažadinkite savo **'Prestigo'**.
- **2. E**ikite į **Pagrindinį** meniu.

#### **Pastaba**  $\Theta$

Jeigu nėra jokių nustatytų funkcijų, jūsų pagrindinis meniu yra jūsų įrenginių sarašas.

- **3. Pasirinkimo mygtuku pasirinkite <b>'Devices' (Įrenginiai)**. Atidaromas **'Devices' (Įrenginiai)** sąrašas.
- **4.** Pasirinkimo mygtuku pasirinkite **[Device]**. Atidaromas **[Device]** meniu.

**'Prestigo Touch'** (SRT8215) įrenginyje:

- **1. Pažadinkite savo 'Prestigo Touch'.**
- **2. E**ikite į **Pagrindinį** meniu.
- **3. L**ietimui jautriame ekrane pasirinkite **'Devices' (Įrenginiai)** įrankių juostą.
- **4.** Lietimui jautriame ekrane pasirinkite **[Device]**. Atidaromas **[Device]** meniu.

# **Funkcijos ájungimas arba iðjungimas**

### **Funkcijos ájungimas**

**'Prestigo'** (SRU6006 ir SRU6008) įrenginyje:

- **1.** Pažadinkite savo **'Prestigo'.**
- **2. E**ikite į **Pagrindinį m**eniu.
- **3.** Pasirinkimo mygtuku pasirinkite **'Activities' (Funkcijos)**. Atidaromas **'Activities' (Funkcijos)** sąrašas.
- **4.** Pasirinkimo mygtuku pasirinkite **[Activity]**. Įvykdomos funkcijos, esančios **[Activity]** sąraše.

**'Prestigo Touch'** (SRT8215) įrenginyje:

- **1.** Pažadinkite savo **'Prestigo Touch'**.
- **2. E**ikite į **Pagrindinį** meniu.
- **3. Lietimui jautriame ekrane pasirinkite <b>'Activities' (Funkcijos)** įrankių juostą.
- **4.** Lietimui jautriame ekrane pasirinkite **[Activity]**. Įvykdomos funkcijos, esančios **[Activity]** sąraše.

# **IRENGINIAI**

- **5. Paspauskite ne <b>'Name' (Pavadinimas)** laukelyje. Jūsu irenginio pavadinimas pakeistas.
- **6.** *Toliau redaguokite savo įrenginį.* -Arba-
	- Spauskite **'Done' (Atlikta).** Pavadinimas yra išsaugomas į jūsų 'Prestigo'. Jūs sugrįšite į **'Devices' (Įrenginiai)** įrankių juostą.

### **Mëgstami kanalai**

Jeigu jūs turite **'Prestigo Touch'** (SRT8215), jūs galite pridėti mėgstamus kanalus, kai redaguojate savo įrenginį. Iš viso galite pridėti iki 200 mėgstamų kanalų. Mėgstamus kanalus galësite narðyti naudodamiesi rodykliniais mygtukais.

Norëdami nustatyti savo mëgstamus kanalus:

- **1.** Eikite į 'Devices' (Įrenginiai) įrankių juostą.
- **2.** Paspauskite ant įrenginio, prie kurio norite pridėti mėgstamus kanalus. **Atidaromas <b>'Edit the Device' (Redaguoti įrenginį)** meniu.
- **3. Spauskite <b>'Favorites' (Mėgstami kanalai)** mygtuką. Atidaromas **'Favorites' (Mëgstami kanalai)** meniu. **'Favorites' (Mëgstami kanalai)** meniu remiasi jūsų **'Prestigo Touch' 'Favorites' (Mėgstami kanalai)** mėgstamų kanalų puslapiais.
- **4.** Tæskite...

### **Mëgstamo kanalo pridëjimas:**

### **Patarimas**

Galite pridëti iki 200 mëgstamu kanalu. Jeigu norite pridëti papildomus mëgstamus kanalus, prieð tai turësite iðtrinti kità mëgstamà kanalà.

**1.** Užeikite ant tuščios vietos. Aplink laukelj atsiras žalias kraštelis ir žalias pliuso simbolis.

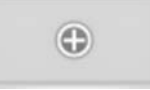

- **2.** Paspauskite, norëdami pridėti mėgstamą kanalą. Atidaromas naujas laukelis.
- **3.** Įveskite kanalo numerį.
- **4.** Pridėkite kanalo simbolį:
	- **1.** Įveskite kanalo pavadinimą ir spauskite **'Search' (Paieška)**.
	- **2.** Pasirinkite norimą simbolį, kurį norėsite pridėti pasirinktam kanalui.

-Arba-

- **1.** Spauskite 'Import' (Įkėlimas).
	- Atidaromas naujas meniu.
- **2.** Naršykite savo kompiuteryje ir pasirinkite simbolį ar paveikslėlį, kurį norėsite matyti prie mėgstamo kanalo, tuomet spauskite **'OK' (Gerai)**.
- **5.** Atsidariusiame meniu spauskite 'Done' (Atlikta). Mëgstamas kanalas yra pridedamas.
- **6.** Kartokite nuo 2 iki 5 žingsnius, norėdami pridėti mėgstamus kanalus.

# **IRENGINIAI**

- **7. 'Favorites' (Mėgstami kanalai)** meniu spauskite **'Save'**. Jūs sugrįšite į **'Edit the Device' (Redaguoti įrenginį)** meniu. Mėgstami kanalai yra išsaugomi.
- **8.** Spauskite **'Done' (Atlikta)**. Jūs sugrįšite į **'Devices' (Įrenginiai)** įrankių juostą.

#### $\bullet$ **Patarimas**

Mėgstamų kanalų meniu galite paspausti **'Expert Settings' (Ekspertiniai nustatymai)** mygtuką, norėdami konfigūruoti kanalų perjungimą.

# **PRESTIGO NAUDOJIMAS**

- **•** Spauskite **'Back' (Atgal)** mygtuką. -Arba-
- $\bullet$  Antrą kartą paspauskite  $\circlearrowleft$ .
- **Įrenginio** puslapyje <sup>()</sup> mygtukas atitinka įrenginio funkciją.
- **Funkcijos** puslapyje <sup>U</sup> mygtukas išjungia visus įrenginius, kurie yra naudojami pasirinktoje funkcijoje. ш

# **Ávesties mygtukas**

Priklausomai nuo režimo, kuriame jūs esate, jūsų **įvesties** mygtukas gali atlikti skirtingus veiksmus.

**■ ′Prestigo'** (SRU6006 ir SRU6008) įrenginyje. Esant **Pagrindiniame** meniu, **'Devices' (Įrenginių)** sąraše arba '**Activities' (Funkcijų)** sąraše įvesties mygtukas nurodys jums tolimesnį kelią.

**'Prestigo Touch'** (SRT8215) įrenginyje. Esant **Pagrindiniame** meniu, **'Devices' (Įrenginių) į**rankių juostoje arba **'Activities' (Funkcijų)** įrankių juostoje įvesties mygtukas nurodys jums tolimesnį kelią.

- **Įrenginio** puslapyje Įvesties mygtuko paspaudimas siunčia AV funkcijas (jeigu šis mygtukas yra nustatytas vartotojo).  $\blacksquare$
- **Funkcijos** puslapyje įvesties mygtuko paspaudimas atidaro įvesties meniu. Siame meniu rodomos visos funkcijos įvestys. Naudokitės **naršymo** mygtuku, norėdami naršyti skirtingus puslapius (jeigu to pageidaujate) ir **pasirinkimo** mygtuku, norėdami jjungti įvesties signalą.

# **Jûsø Prestigo pagalbos mygtukas**

Priklausomai nuo režimo, kuriame jūs esate, jūsų įvesties mygtukas gali atlikti skirtingus veiksmus.

**■ Prestigo'** (SRU6006 ir SRU6008) įrenginyje. Esant **Pagrindiniame** meniu, **'Devices' (Įrenginių)** sąraše arba **'Activities' (Funkcijų)** sąraše **Pagalbos** mygtukas nurodys jums tolimesnį kelią.

**'Prestigo Touch'** (SRT8215) įrenginyje. Esant **Pagrindiniame** meniu, **'Devices' (Įrenginių)** įrankių juostoje arba **'Activities' (Funkcijų)** įrankių juostoje **Pagalbos** mygtukas nurodys jums tolimesnį kelią.

**" 'Devices' (Įrenginių) a**rba **'Activities' (Funkcijų) l**ygyje **Pagalbos** mygtukas gali padëti iðspræsti kai kurias galimas problemas. Pavyzdžiui, mygtuko *pataisymas* (įrenginiams) ir *garsumo lygio valdymo pakeitimas*. Tai yra tik keletas pavyzdžių kur jūsų 'Prestigo' įrenginys gali jums padėti.

# **Baterijø ádëjimas**

Norėdami idėti baterijas į savo 'Prestigo':

- **1.** Atidarykite savo 'Prestigo' baterijų skyrelį.
- **2.** Įdėkite AA-baterijas (Iš viso 3). Atsižvelkite į baterijų poliariškumą (+/- ženklus).
- **3.** Uždarykite baterijų skyrelį. Dabar galite pradëti naudotis savo 'Prestigo' nuotolinio valdymo pultu. Prieð atsikratydami savo baterijomis perskaitykite skyrius 'Seno produkto iðmetimas' ir 'Teisinë informacija'.

# **PRESTIGO NAUDOJIMAS**

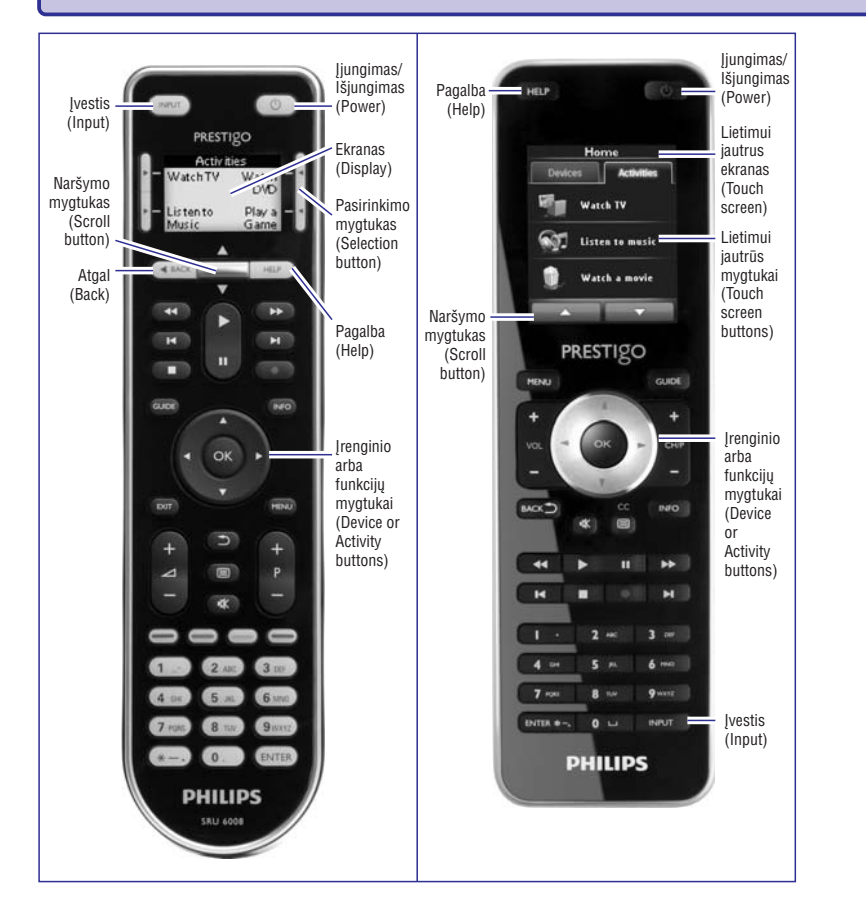

Norėdami sužinoti daugiau apie pagalbos mygtuką, remkitės skyriumi, kuriame aprašytas 'Prestigo' Pagalbos mygtukas.

# **Ájungimo mygtukas**

Priklausomai nuo režimo, kuriame jūs esate, jūsų **Įjungimo** mygtukas <sup>ტ</sup> gali atlikti skirtingus veiksmus.

'Prestigo' (SRU6006 ir SRU6008) irenginyje. Esant Pagrindiniame meniu, **'Devices' (Įrenginių)** sąraše arba **'Activities' (Funkcijų)** saraše: ■

### **'Prestigo Touch'** (SRT8215) įrenginyje. Esant **Pagrindiniame** meniu, '**Devices' (Įrenginių)** įrankių juostoje arba **'Activities'** (Funkcijų) įrankių juostoje:

Spauskite <sup>(</sup>), norėdami eiti į **išjungimo** meniu ir išjungti visus įrenginius, kurie šiuo metu yra jjungti. Norėdami sugrįžti į meniu iš kurio atėjote:

# **IRENGINIAI**

### **Mëgstamo kanalo redagavimas:**

- **1.** Spauskite ant mëgstamo kanalo.
- **2.** Redaguokite mėgstamą kanalą:
- Redaguokite kanalo numeri. i<br>I
- Spauskite ant **'Modify icon' (Modifikuoti simbolį)** mygtuko ir redaguokite kanalo simboli.
- **3. 'Favorites' (Mėgstamų kanalų)** meniu spauskite **'Save' (Išsaugoti)**. Jūs grįšite į **'Edit the Device' (Redaguoti įrenginį)** meniu. Mėgstami kanalai yra išsaugomi.
- **4. Spauskite 'Done' (Atlikta)**. Jūs grįšite į **'Devices' (Įrenginių)** įrankių juostą.

### **Mëgstamo kanalo iðtrynimas:**

- **1.** Užeikite ant mėgstamo kanalo, kurį norite ištrinti. Ekrane matysite **'Delete' (Ištrinti)** mygtuką.
- **2. Spauskite <b>'Delete' (Ištrinti)** mygtuką. Ekrane matysite dar vieną meniu.
- **3.** Spauskite **'Yes' (Taip)**. Spauskite **'No' (Ne)**, norėdami sugrįžti į **'Favorites' (Mėgstami kanalai)** meniu Mëgstamas kanalas iðtrinamas. -Arbaneiðtrinant në vieno mëgstamo kanalo.
- **4. 'Favorites' (Mėgstamų kanalų)** meniu spauskite **'Save' (Išsaugoti)**. Jūs grįšite į **'Edit the Device' (Redaguoti įrenginį)** meniu. Mëgstami kanalai yra iðsaugomi.
- **5. Spauskite <b>'Done' (Atlikta).** Jūs grįšite į **'Devices' (Įrenginių)** įrankių juostą.

#### $\bullet$ **Patarimas**

Mėgstamą kanalą taip pat galite ištrinti naudodamiesi **'Delete' (Ištrinti)** funkcija, kurià rasite turinio meniu. 'Windows' vartotojams: **deðiniu mygtuku paspauskite** ant mėgstamo kanalo. 'Mac' vartotojams: valdymo mygtuku paspauskite ant . **mëgstamo kanalo**

### **Mëgstamo kanalo perkëlimas:**

- **1.** Pasirinkite mėgstamą kanalą, kurį norite perkelti ir nutempkite jį į kitą poziciją. Mėgstami kanalai pakeičia poziciją.
- **2. 'Favorites' (Mėgstamų kanalų)** meniu spauskite **'Save' (Išsaugoti)**. Jūs grįšite į **'Edit the Device' (Redaguoti įrenginį)** meniu. Mëgstami kanalai yra iðsaugomi.
- **3. Spauskite <b>'Done' (Atlikta)**. Jūs grįšite į **'Devices' (Įrenginių)** įrankių juostą.

#### $\bullet$ **Patarimas**

Kai norite perkelti mėgstamą kanalą į kitą puslapį, naršymo rodykle nutempkite jį iki puslapio viršaus, kur ir norėsite perkelti mėgstamą kanalą.

### **Mëgstami – ekspertiniai nustatymai**

Jeigu naudojatës mëgstamais kanalais ir norite pakeisti 'Prestigo' kanalø perjungimà, Ekspertiniuose nustatymuose galite pakeisti kanalų perjungimo greitį arba kanalo perjungimo nustatymus.

Norëdami pakeisti ekspertinius nustatymus:

- **1. 'Favorites' (Mėgstami kanalai)** meniu pasirinkite mėgstamą kanalą, kurio ekspertinius nustatymus jûs norite pakeisti.
- **2. Atsidariusiame meniu spauskite <b>'Expert Settings' (Ekspertiniai nustatymai)**. Atidaromas **'Expert Settings' (Ekspertiniai nustatymai)** meniu.
- **3.** Tęskite ...

### **Pakeisdami kanalo perjungimo greiti:**

• Slenkančiuoju mygtuku pasirinkite norimą greitį.

#### $\ddot{Q}$ **Pastaba**

Jeigu jūs pasirinksite **'Fast' (Greitai)** arba **'Very fast' (Labai greitai)**, gali būti, kad iūsu 'Prestigo' sius signalus greičiau, nei jūsu irenginys gali juos priimti.

### **Norëdami nustatyti kaip perjungti kanalus:**

- **1. 'Start with button' (Pradėti su mygtuku)** laukelyje, pasirinkite funkciją, kuri eina prieš kanalo numerj. -ir/arba-
- **2. 'End with button' (Baigti su mygtuku)** laukelyje, pasirinkite funkciją, kuri eina po kanalo numerio.
- **1.** Spauskite **'OK' (Gerai)**. Atsidaro naujas meniu.
- **2.** Nustatykite ar norite, kad šie ekspertiniai nustatymai būtų taikomi visiems mėgstamiems kanalams jūsų įrenginyje.
- **3. 'Favorites' (Mėgstami kanalai)** meniu, spauskite **'Done' (Atlikta)**. Ekspertiniai nustatymai yra išsaugomi. Sugrįšite į **'Favorites' (Mėgstami kanalai)** meniu.

### **Minkðtøjø mygtukø nustatymas**

Minkštieji mygtukai yra mygtukai, kurie yra rodomi jūsų 'Prestigo' jrenginio ekrane. Jūs galite nuspræsti, kurie minkðtieji mygtukai atliks kokià funkcijà.

Norëdami nustatyti minkðtuosius mygtukus:

**1. E**ikite į **'Devices' (Įrenginių)** įrankių juostą.

# **PRESTIGO NAUDOJIMAS**

# **Jūsų Prestigo apžvalga**

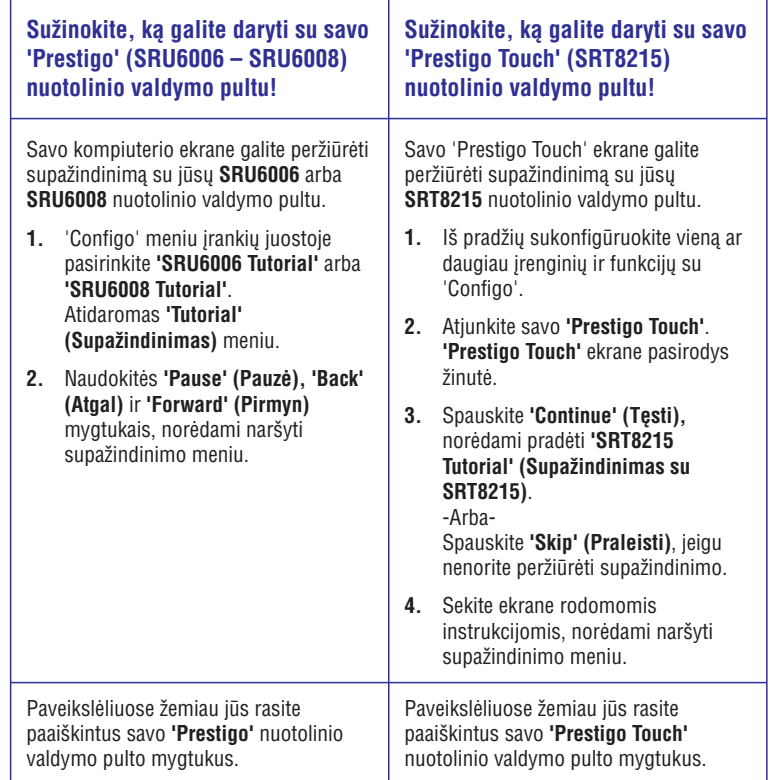

# **PIRMINIAI NUSTATYMAI**

### **Garsas:**

### **1.** Skirta **'Prestigo Touch'** (SRT8215)

Naudodamiesi slenkančiuoju mygtuku pakeiskite **'click sound settings' (paspaudimo garso nustatymai)** .

Paspaudimo garsas jums leidžia išgirsti, kai mygtukas yra paspaudžiamas. Su šiuo garso nustatymu jūs galėsite pasirinkti mygtukų paspaudimo garsumo lygi.

**2. Spauskite <b>'Save' (Išsaugoti)**. Pirminiai nustatymai pakeičiami.

### **Kalba:**

- **1. 'Remote Control Language' (Nuotolinio valdymo pulto kalba)** sąraše pasirinkite norimà 'Prestigo' kalbà.
- **2. 'Application Language' (Programos kalba)** sąraše pasirinkite norimą 'Configo' kalbà.
- **3. Spauskite 'Save' (Išsaugoti)**. Pirminiai nustatymai pakeičiami.

### **Pilnas 'Prestigo' gamyklinių nustatymų atstatymas**

- **1. Spauskite <b>'Full reset' (Pilnas atstatymas**), norėdami grąžinti gamyklinius įrenginio nustatymus. Atidaromas meniu, kuriame matysite atstatomus programu nustatymus.
- **2. Spauskite 'Save' (Išsaugoti)**.

Pirminiai nustatymai pakeičiami.

#### $\left( 4\right)$ **Áspëjimas**

Atlikus gamyklinių įrenginio nustatymų grąžinimo operaciją, jūsų 'Prestigo' nustatymai bus grąžinti į gamyklinius. Tai reiškia, kad visi nustatymai (pridėti irenginiai ir panašiai) bus prarasti.

# **IRENGINIAI**

- **2.** Paspauskite ant įrenginio, kurį norite redaguoti. Atidaroma **'Edit the Device' (Redaguoti įrenginį)** įrankių juosta.
- **3. Spauskite 'Customize soft buttons' (Minkštųjų mygtukų nustatymas)**. **Atidaromas <b>'Customize soft buttons' (Minkštųjų mygtukų nustatymas)** meniu.
- **4.** Tæskite..

### **Minkðtojo mygtuko pridëjimas:**

**1.** Užeikite ant tuščios vietos. Aplink laukelį atsiras žalias kraštelis ir žalias pliuso simbolis.

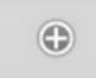

- **2.** Paspauskite, norėdami pridėti minkštąjį mygtuką. Rodomas funkciju sarašas.
- **3.** Pasirinkite funkciją, kurią norite pridėti. Funkcija yra pridedama kaip minkðtasis mygtukas.
- **4. Spauskite 'Save' (Išsaugoti)**. Grįšite į **'Edit the Device' (Redaguoti įrenginį)** meniu. Minkðtieji mygtukai yra nustatomi.
- **5.** Spauskite **'Done' (Atlikta)**. Jūs grįšite į **'Devices' (Įrenginių)** įrankių juostą.

### **Minkðtojo mygtuko iðtrynimas:**

- **1.** Užeikite ant minkštojo mygtuko, kurį norite ištrinti. Ekrane matysite **'Delete' (Ištrinti)** mygtuką.
- **2. Spauskite <b>'Delete' (Ištrinti)** mygtuką. Minkðtasis mygtukas iðtrinamas.
- **3. Spauskite 'Save' (Išsaugoti)**. Jūs grįšite į **'Edit the Device' (Redaguoti įrenginį)** meniu. Minkðtieji mygtukai yra iðsaugomi.
- **4. Spauskite 'Done' (Atlikta)**. Jūs grįšite į **'Devices' (Įrenginių)** įrankių juostą.

#### $\bullet$ **Patarimas**

Minkštąjį mygtuką taip pat galite ištrinti naudodamiesi **'Delete' (Ištrinti)** funkcija, kurià rasite turinio meniu. 'Windows' vartotojams: deðiniu mygtuku paspauskite ant minkðtojo mygtuko. 'Mac' vartotojams: valdymo mygtuku paspauskite ant minkðtojo mygtuko.

# **IRENGINIAI**

### **Minkðtojo mygtuko pervadinimas:**

- **1.** Du kartus paspauskite ant minkštojo mygtuko, kurį norite pervadinti. Dabar galite redaguoti **'Name' (Pavadinimas)** laukelį.
- **2.** Pakeiskite minkštojo mygtuko pavadinimą.
- **3. Paspauskite ne <b>'Name' (Pavadinimas)** laukelyje. Jūsų įrenginio pavadinimas pakeistas.
- **4. Spauskite 'Save' (Išsaugoti)**. Grįšite į **'Edit the Device' (Redaguoti įrenginį)** meniu. Minkðtieji mygtukai yra nustatomi.
- **5. S**pauskite **'Done' (Atlikta)**. Jūs grįšite į **'Devices' (Įrenginių)** įrankių juostą.

### **Minkðtojo mygtuko perkëlimas:**

- **1.** Pasirinkite minkštąjį mygtuką, kurį norite perkelti ir nutempkite jį į kitą vietą. Mygtukai pakeičia vieta.
- **2. Spauskite 'Save' (Išsaugoti)**. Grįšite į **'Edit the Device' (Redaguoti įrenginį)** meniu. Minkðtieji mygtukai yra nustatomi.
- **3.** Spauskite **'Done' (Atlikta)**. Jūs grįšite į **'Devices' (Įrenginių)** įrankių juostą.

### **Garsumo valdymo mygtukø pakeitimas**

Jprastai, jeigu galima, garsumo lygis yra kontroliuojamas įrenginio valdymo mygtukais. Tačiau kartais nutinka taip, kad garsumo Ivgi norite valdyti ir kitais irenginiais. Pavyzdžiui, norite, kad televizoriaus garsumo lygi galima būtų reguliuoti keičiant imtuvo garsumo lygi. Garsumo valdymo mygtukø pakeitimo pagalba jûs galësite nustatyti 'Prestigo' taip, kad naudodamiesi juo, televizoriaus garsumà galësite valdyti, reguliuodami imtuvo garsumo lygį.

#### 6 **Patarimas**

Ásitikinkite, kad garso árenginiai, kuriais norite valdyti garsumo lygá, yra pridëti prie iūsu 'Prestigo'.

### **Norëdami pakeisti garsumo valdymo mygtukus:**

- **1. Eikite į <b>'Devices' (Įrenginiai)** įrankių juostą.
- **2.** Paspauskite ant įrenginio, kurio garsumo valdymo mygtukus norite pakeisti. Atidaromas **'Edit the Device' (Redaguoti įrenginį)** meniu.
- **3. Spauskite 'Change volume controls' (Garsumo valdymo mygtukų pakeitimas)**.
- **4.** Pasirinkite irengini, su kuriuo norësite valdyti garsumo lygi.
- **5. S**pauskite **'Save' (Išsaugoti)**. Grįšite į 'Edit the Device' (Redaguoti įrenginį) meniu. Minkðtieji mygtukai yra nustatomi.
- **6.** Spauskite **'Done' (Atlikta)**. Jūs grįšite į **'Devices' (Įrenginių)** įrankių juostą.

# **PIRMINIAI NUSTATYMAI**

# **Pirminiai nustatymai**

## **Pirminiø nustatymø pakeitimas:**

- **1. Meniu juostoje pasirinkite <b>'Preferences' (Pirminiai nustatymai)**. **A**tidaromas **'Preferences' (Pirminiai nustatymai)** meniu.
- **2.** Tæskite...

### Automatiniai programinės *irangos atnaujinimai*:

- **1.** Pažymėkite tam skirtame laukelyje, jeigu norite įjungti automatinį programinės irangos atnaujinima. -Arba-Nuimkite žymėjimą tam skirtame laukelyje, jeigu norite išjungti automatinį programinės įrangos atnaujinimą.
- **2. Spauskite 'Save' (Išsaugoti)**. Jûsø pirminiai nustatymai yra iðsaugomi.

### **Maitinimo valdymas:**

- **1.** Skirta '**Prestigo'** (SRU6006 ir SRU6008) Naudodamiesi slenkančiuoju mygtuku pakeiskite **'blacklight timeout settings' (ekrano apðvietimo nustatymai)** . Su šiais apšvietimo nustatymais jūs galite pasirinkti kiek sekundžių ekranas bus apðviestas.
- **2.** -Arba-
- **3.** Skirta **'Prestigo Touch'** (SRT8215) Naudodamiesi slenkančiuoju mygtuku pakeiskite **'blacklight timeout settings'** (ekrano apšvietimo nustatymai) ir 'key backlight timeout settings' (mygtukų **apðvietimo nustatymai)** .

Su šiais apšvietimo nustatymais jūs galite pasirinkti kiek sekundžių ekranas ir mygtukai bus apðviesti.

**4. Naudodamiesi slenkančiuoju mygtuku pakeiskite <b>'brightness settings' (Ryškumo nustatymai)** .

Su ðiais ryðkumo nustatymais jûs galite pasirinkti apðvietimo ryðkumà.

**5.** Spauskite **'Save' (Išsaugoti)**. Pirminiai nustatymai pakeičiami.

#### (4 **Áspëjimas**

Jeigu ekrano ar apðvietimo trukmæ ir ryðkumà pakeisite ilgesne trukme ar aukðtesniu ryðkumu nei buvo nustatyta, sutrumpinsite savo 'Prestigo' baterijos veikimo laikà.

### **Veiksmo elementø pakeitimas:**

- **1. Veiksmų** sąraše **dešiniu mygtuku** (arba **valdymo mygtuku** Mac vartotojams) paspauskite norimà veiksmà.
- **2. Turinio meniu paspauskite <b>'Details' (Elementų)** nustatymus. Atidaromas naujas meniu.
- **3.** Pakeiskite mygtuko paspaudimo laiką naudodamiesi sukamuoju laukeliu. Įprasta reikðmë yra 'auto' (automatinis).
- **4.** Paspauskite ðalia atidaryto meniu. Atidarytas meniu užsidaro, o mygtuko paspaudimo trukmė yra pakeičiama.
- **5. S**pauskite **'Save' (Išsaugoti)**. **Grįšite į <b>'Edit an Activity' (Redaguoti funkciją)** meniu. Veiksmų sarašo pakeitimai yra išsaugomi.
- **6.** Spauskite **'Done' (Atlikta)**. Jūs grįšite į **'Activities' (Funkcijos)** įrankių juostą.

# **IRENGINIAI**

### **Mygtuko pataisymas**

Kai susiduriate su neveikianèiu ar netinkamai veikianèiu 'Prestigo' mygtuku, galite pataisyti jį, naudodamiesi įrenginio valdymo pultu.

- **1. Eikite į 'Devices' (Įrenginiai)** įrankių juostą.
- **2.** Paspauskite ant įrenginio, kurio garsumo valdymo mygtukus norite pakeisti. **Atidaromas <b>'Edit the Device' (Redaguoti įrenginį)** meniu.
- **3.** Spauskite **'Repair a button' (Mygtuko pataisymas)**.
- **4.** Paspauskite mygtuką, esantį 'Prestigo' paveikslėlyje. -Arba-Paspauskite ant 'Prestigo' ekrano ir pasirinkite minkštaji mygtuka.
- **5.** Nutaikykite savo įrenginio nuotolinio valdymo pultą į savo 'Prestigo'. Jeigu jūs neturite savo irenginio nuotolinio valdymo pulto, tuomet spauskite ant nuorodos '*I do not have a remote control for my [device]' (Aš neturiu savo įrenginio* . *valdymo pulto)*
- **6.** Įrenginio nuotolinio valdymo pulte spauskite mygtuką, kurį taisote. 'Configo' mygtukà pataisys.
- **7. 'Edit the Device' (Redaguoti įrenginį)** įrankių juostoje spauskite **'Done' (Atlikta)**. Jūs grįšite į **'Devices' (Įrenginių)** įrankių juostą.

Kai jūs esate 5 mygtuko taisymo žingsnyje ir neturite savo irenginio nuotolinio valdymo pulto, tuomet...

- Atjunkite savo 'Prestigo'. **8.**
- **9.** Pasirinkite įrenginį, kurio mygtuką norite pataisyti.
- **10.** Savo 'Prestigo' paspauskite **'Help' (Pagalba)** mygtuką.
- **11.** Spauskite **'Continue' (Tęsti)**.
- **12.** Pasirinkite 'There is a button that does not work' (Yra mygtukas, kuris neveikia).
- **13.** Mygtuką, kuris neveikia, paspauskite ir nuspaudę laikykite savo 'Prestigo' nuotolinio valdymo pulte tol, kol jis veiks tinkamai. Jeigu jūs norite pataisyti minkštaji mygtuka, pasirinkite 'Show buttons' (Rodyti mygtukus). 'Prestigo' ekrane matysite galimus mygtukus.
	- $\rightarrow$  Jeigu visus savo nuotolinio valdymo pulto mygtukus nukopijavote, perjunkite savo 'Prestigo' ir eikite į *'Copy the Buttons of Your Remote Control'* -Arba-Jeigu ðis mygtukas buvo nukopijuotas á 'Configo', perjunkite savo 'Prestigo' ir *(Nukopijuokite savo nuotolinio valdymo pulto mygtukus).*

eikite į *'Copy the Buttons of Your Remote Control' (Nukopijuokite savo nuotolinio* . *valdymo pulto mygtukus)*

- **14.** Kai jūsų įrenginys sureaguoja, atleiskite 'Prestigo' mygtuką. Jūsų mygtukas yra pataisytas.
	- $\rightarrow$  Jeigu jūsų įrenginys nereaguoja, perjunkite savo 'Prestigo' ir eikite į 'Copy the . *mygtukus) Buttons of Your Remote Control' (Nukopijuokite savo nuotolinio valdymo pulto*
- **15.** Jeigu jūs norite pataisyti dar vieną mygtuką, spauskite **'Yes' (Taip)**. -Arba-

Jeigu jūs nenorite pataisyti dar vieno mygtuko, spauskite **'No' (Ne)**.

# **Funkcijos**

Funkcijos leidžia jums jjungti ir išjungti kelis jrenginius vienu paspaudimu, o visi šiems jrenginiams valdyti reikalingi mygtukai pradeda veikti.

Pavyzdžiui, norėdami žiūrėti DVD jūs iprastai turėtumėte:

- ljungti televizoriu; щ
- Ájungti DVD; ш
- $\blacksquare$  [jungti erdvinio garso sistemą.

Kai funkcija yra pasirinkta. 'Prestigo' mygtukai veiks su visais irenginiais, kurie atlieka ta pačią funkciją (pvz., jjungimas/išjungimas).

Jūs galite naudotis ir dar jmantresnėmis funkcijomis, kurios jums leis visą eilę įprastų veiksmø atlikti vienu mygtuko paspaudimu.

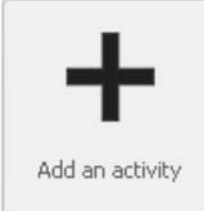

*Iš pradžių jūs turite pridėti savo įrenginius, tuomet galësite pridëti funkcijas.*

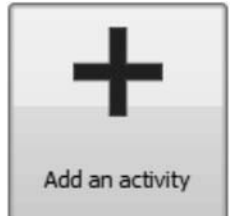

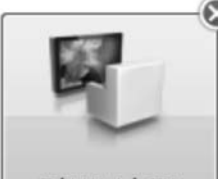

*Iðtrinti funkcijà.*

*Pridëti funkcijà.*

Edit Watch TV

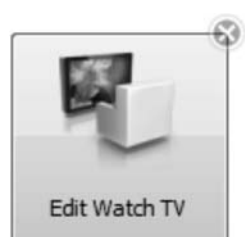

*Redaguoti funkcijà:*

- *Pervadinti* -
- *Pridëti mëgstamus kanalus* -
- *Redaguoti papildomas funkcijas* -
- *Pasirinkti funkcijos nustatymus* -
- *Tolimesnis redagavimas* -

# **FUNKCIJOS**

### **Veiksmo iðtrynimas:**

- **1.** Veiksmų sąraše pasirinkite veiksmą, kurį norite ištrinti.
- **2.** Paspauskite ant **'Delete' (Ištrinti)** mygtuko. Veiksmas yra iðtrinamas.
- **3. Spauskite 'Save' (Išsaugoti)**. Grįšite į **'Edit an Activity' (Redaguoti funkciją)** meniu. Veiksmų sarašo pakeitimai yra išsaugomi.
- **4. Spauskite 'Done' (Atlikta)**. Jūs grįšite į **'Activities' (Funkcijos)** įrankių juostą.

#### $\bullet$ **Patarimas**

Veiksmà taip pat galite iðtrinti deðiniu mygtuku paspausdami ant veiksmo ('Mac' vartotojams: valdymo mygtuku paspauskite ant veiksmo) ir turinio meniu pasirinkdami **'Remove' (Ištrinti)**.

### **Atidëjimo pridëjimas:**

Atidėjimas tai laikas tarp dviejų vienos funkcijos veiksmų. Atidėjimas gali būti naudingas, jeigu jūsų televizoriui pilnai įsijungti prireikia šiek tiek laiko, arba, jeigu jūsų DVD grotuvas prieš pradėdamas groti diską, turi jį užkrauti.

- **1.** Spauskite **'Insert a Delay' (Įterpti atidėjimą)**. Atidėjimas yra pridedamas prie veiksmų sarašo.
- **2.** Pakeiskite atidëjimo laikà naudodamiesi sukamuoju laukeliu.
- **3. Spauskite 'Save' (Išsaugoti)**. **Grįšite į <b>'Edit an Activity' (Redaguoti funkciją)** meniu. Veiksmu sarašo pakeitimai yra išsaugomi.
- **4. S**pauskite **'Done' (Atlikta**). Jūs grįšite į **'Activities' (Funkcijos)** įrankių juostą.

### **Veiksmø perkëlimas:**

- **1.** Veiksmų sąraše pasirinkite veiksmą, kurį norite perkelti.
- **2.** Nutempkite veiksmą į norimą vietą veiksmų sąraše. Veiksmai pertvarkomi.
- **3. Spauskite 'Save' (Išsaugoti)**. **Grįšite į <b>'Edit an Activity' (Redaguoti funkciją)** meniu. Veiksmų sąrašo pakeitimai yra išsaugomi.
- **4.** Spauskite **'Done' (Atlikta)**. Jūs grįšite į **'Activities' (Funkcijos)** įrankių juostą.

#### $\bullet$ **Patarimas**

Veiksmà taip pat galite perkelti deðiniu mygtuku paspausdami ant veiksmo ('Mac' vartotojams: valdymo mygtuku paspauskite ant veiksmo) ir turinio meniu pasirinkdami **'Move up' (Perkelti į viršų)** arba **'Move down' (Perkelti į apačią)**.

### **Tolimesnis redagavimas**

Tolimesnio redagavimo skyriuje funkcija užprogramuoti galėsite jūs patys. Pakeiskite makro komandà, norëdami ja pasinaudoti.

Pavyzdžiui, jeigu jūs norite, kad jūsų televizorius visuomet isijungtų ir pradėtų rodyti tam tikrą kanalą. Arba, jeigu norite, kad žiūrint DVD, grotuvo disko skyrelis visuomet atsidarytų, kai paspaudžiamas funkcijos įvykdymo mygtukas – taip jūs galėsite įdėti diską.

Dar vienas pavyzdys būtų televizoriaus ir DVD grotuvo ijungimo/išiungimo nustatymas. Televizoriaus jiungimo funkciją jūs galite nustatyti taip, kad ja pasinaudojus televizorius būtų įjungiamas, o DVD grotuvas tuo pačiu metu būtų išjungiamas.

Funkcijos redagavimas:

- **1. Eikite į <b>'Activities' (Funkcijos)** įrankių juostą.
- Paspauskite ant funkcijos, kurios nustatymus norite redaguoti. **2. Atidaromas <b>'Edit an Activity' (Redaguoti funkciją)** meniu.
- **3.** Spauskite **'Advanced' (Tolimesni nustatymai)**. **Atidaromas <b>'Advanced' (Tolimesni nustatymai)** meniu.
- **4.** Tęskite..

### **Veiksmo pridëjimas:**

- **1.** Pasirinkite įrenginį, kuriam norite pridėti dar vieną veiksmą.
- **2.** 'Prestigo' paveikslėlyje spauskite mygtuką, prie kurio norite pridėti dar vieną veiksmą. Mygtukas ir jo veiksmas yra pridedamas prie funkcijų sarašo.
- **3. Spauskite 'Save' (Išsaugot**i). Veiksmų sarašo pakeitimai yra išsaugomi. Grįšite į **'Edit an Activity' (Redaguoti funkciją)** meniu.
- **4. Spauskite 'Done' (Atlikta**). Jūs grįšite į **'Activities' (Funkcijos)** įrankių juostą.

#### $\bullet$ **Patarimas**

Norėdami minkštąjį mygtuką pridėti prie veiksmų sąrašo, spauskite ant 'Prestigo' paveikslëlio ekrano. Pasirodys naujas sàraðas. Paspauskite ant minkðtojo mygtuko funkcijos, norėdami ja pridėti prie **veiksmu** sarašo.

# **FUNKCIJOS**

# **Funkcijø pridëjimas ir iðtrynimas**

## **Funkcijos pridëjimas**

Jûs galite pridëti

- Iki 6 funkcijų, jeigu naudojatės **SRU6006** nuotolinio valdymo pultu.
- Iki 8 funkcijų, jeigu naudojatės **SRU6008** nuotolinio valdymo pultu.  $\bullet$
- Iki 15 funkcijų, jeigu naudojatės **SRT8215** nuotolinio valdymo pultu.

Norėdami pridėti funkcija, sekite šiais žingsniais:

- **1. Eikite į <b>'Activities' (Funkcijos)** įrankių juostą.
- **2. Spauskite 'Add an Activity' (Pridėti funkciją)**. **A**tidaromas **'Add an Activity' (Pridėti funkciją)** meniu.
- **3. 'Activity' (Funkcija)** sąraše pasirinkite funkciją, kurią norite pridėti. Funkciju sarašas yra sudarytas pagal jūsų pridėtus irenginius. Jeigu yra keli prijungti jrenginiai, kurie gali atlikti tokią pačią funkciją, tuomet jūsų 'Prestigo' patikslina funkcija, pavyzdžiui: 'Watch DVD (DVD player)' (Žiūrėti DVD (DVD grotuvas)) arba 'Watch DVD (Game console)' (Žiūrėti DVD (Žaidimu konsolė)).
- **4.** Jeigu reikia, **'Volume buttons' (Garsumo lygio mygtukai)** sąraše galite pasirinkti jrenginį, kuriuo norėsite valdyti garsumo lygį.
- **5.** Jeigu reikia, '**Picture' (Vaizdas)** sąraše galite pasirinkti įrenginį, per kurį norėsite matyti vaizdà.
- **6.** Spauskite **'Save' (Išsaugoti)**. 'Configo' nustato funkcija ir išsaugo ja i jūsu 'Prestigo'.
- **7.** Spauskite **'Done' (Atlikta).**

Jūsų funkcija pridedama. Jūs sugrįšite į **'Activities' (Funkcijos)** įrankių juostą. Dabar galite saugiai atjungti savo 'Prestigo' ir išbandyti pridėta irengini, naudojantis savo 'Prestigo'. Jeigu kažkuris mygtukas neveiks, galėsite pasinaudoti **Pagalbos mygtuku (help button)**, esančiu jūsų 'Prestigo' įrenginyje.

#### $\mathbf{ii}$ **Kà daryti toliau**

Jeigu norite, kad kiti mygtukai būtų naudojami jūsų įrenginio jiungimui/išjungimui, eikite į 'Activity Settings' (Funkcijų nustatymai). -Arba-

Jeigu norite pridėti daugiau operacijų prie tam tikros funkcijos, pavyzdžiui, televizoriuje iš karto įjungti tinkamą įvesties kanalą, eikite į *'Input selection' (Įvesties pasirinkimas)* puslapį (Per Įvesties Pasirinkimo mygtuką arba per Funkcijų nustatymų puslapi).

-Arba-

Jeigu norite pilnai valdyti funkciją, eikite į 'Advanced Editing' (Tolimesnis redagavimas) skiltį.

## **Funkcijos iðtrynimas**

- **1.** Eikite į **'Activities' (Funkcijos)** įrankių juostą.
- **2.** Užeikite ant funkcijos, kurią norite ištrinti. Ekrane matysite **'Delete' (Ištrinti)** mygtuką.
- **3.** Spauskite **'Delete' (Ištrinti)** mygtuką. Ekrane matysite dar vieną meniu.

**4.** Spauskite **'Yes' (Taip)**.

Funkcija iðtrinama.

-Arba-

Spauskite **'No' (Ne)**, norėdami sugrįžti į **'Activities' (Funkcijos)** įrankių juostą neiðtrinant në vienos funkcijos.

#### 6 **Pastaba**

Funkciją ištrinti taip pat galite naudodamiesi **'Delete' (Ištrinti)** funkcija, kurią rasite turinio meniu. 'Windows' vartotojams: deðiniu mygtuku paspauskite ant funkcijos. 'Mac' vartotojams: valdymo mygtuku paspauskite ant funkcijos.

# **Funkcijø redagavimas**

Click to rename

## **Funkcijos redagavimas**

Pridėjus funkciją jūs galėsite ją redaguoti, pavyzdžiui, pakeisti jos pavadinimą arba ją perprogramuoti.

**'Activities' (Funkcijos)** įrankių juostoje paspauskite ant funkcijos, kurią norite redaguoti ir pakeiskite vieną iš funkcijų:

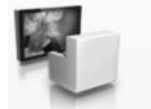

*Pervadinti funkcijà.* Watch TV

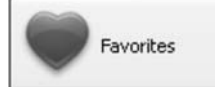

*Pridëti, redaguoti, iðtrinti ir perkelti mëgstamus kanalus.*

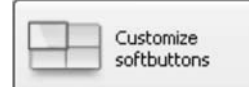

*Pridëti, iðtrinti, pervadinti ir perkelti minkðtuosius mygtukus.*

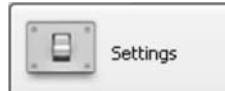

Sukonfigūruoti kaip *jrenginiai, kurie yra naudojami šioje* funkcijoje, turėtų įsijungti/išsijungti ir kaip *jrenginys turėtu persijungti á teisingà ávestá.*

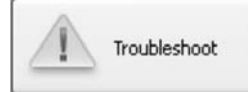

*Kai susidursite su problemomis, spauskite ðá mygtukà.*

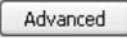

*Pasinerkite á Tolimesná redagavimà, norëdami valdyti kiekvienà funkcijos atliekamà operacijà.*

# **FUNKCIJOS**

### **Atidëjimo pridëjimas:**

Atidėjimas tai laikas tarp dviejų vienos funkcijos veiksmų. Atidėjimas gali būti naudingas, ieigu iūsu televizoriui pilnai įsijungti prireikia šiek tiek laiko, arba, jeigu jūsų DVD grotuvas prieš pradėdamas groti diska, turi ji užkrauti.

- **1. Spauskite 'Insert a Delay' (Įterpti atidėjimą)**. Atidėjimas yra pridedamas prie veiksmų sarašo.
- Pakeiskite atidëjimo laikà naudodamiesi sukamuoju laukeliu. **2.**
- **3.** Spauskite **'Save' (Išsaugoti**). **'Input Selection' (Įvesties pasirinkimas)** nustatymai yra pakeičiami. **Grįšite į <b>'Edit an Activity' (Redaguoti funkciją)** meniu.
- **4. Spauskite 'Done' (Atlikta)**. Jūs grįšite į **'Activities' (Funkcijos)** įrankių juostą.

### **Veiksmø perkëlimas:**

- **1.** Veiksmų sąraše pasirinkite veiksmą, kurį norite perkelti.
- **2.** Nutempkite veiksmą į norimą vietą veiksmų sąraše. Veiksmai pertvarkomi.
- **3. Spauskite 'Save' (Išsaugoti)**. **'Input Selection' (Įvesties pasirinkimas)** nustatymai yra pakeičiami. Grįšite į **'Edit an Activity' (Redaguoti funkciją)** meniu.
- **4.** Spauskite **'Done' (Atlikta**). Jūs grįšite į **'Activities' (Funkcijos)** įrankių juostą.

#### $\bullet$ **Patarimas**

Veiksmà taip pat galite perkelti deðiniu mygtuku paspausdami ant veiksmo ('Mac' vartotojams: valdymo mygtuku paspauskite ant veiksmo) ir turinio meniu pasirinkdami 'Move up' (Perkelti j viršų) arba 'Move down' (Perkelti j apačią).

## **Funkcijos problemø sprendimas**

- **1. Eikite į <b>'Activities' (Funkcijos)** įrankių juostą.
- Paspauskite ant funkcijos, kurià norite redaguoti. **2.** Atidaroma **'Edit an Activity' (Redaguoti funkciją)** įrankių juosta.
- **3.** Spauskite **'Troubleshoot' (Problemų sprendimas).** Atidaromas pasirinktos funkcijos **'Troubleshoot' (Problemų sprendimas)** meniu.
- Pateiktame sàraðe nurodykite problemà, su kuria susidûrëte. **4.** Sprendimas bus rodomas truputi žemiau, po problemu sarašu.
- **5.** Spauskite **'Take me to this screen' (Perkelkite mane į nurodytą meniu).** 'Configo' perkels jus į meniu, kuriame galėsite išspresti savo problemą.

### **Veiksmo elementø pakeitimas:**

- **1. Veiksmų sąraše dešiniu mygtuku** (arba **valdymo mygtuku** Mac vartotojams) paspauskite norimà veiksmà.
- **2. Turinio meniu** paspauskite '**Details' (Elementų)** nustatymus. Atidaromas naujas meniu.
- **3.** Pakeiskite mygtuko paspaudimo laiką naudodamiesi sukamuoju laukeliu. Įprasta reikðmë yra 'auto' (automatinis).
- **4.** Paspauskite ðalia atidaryto meniu. Jūs grįšite į **'Input Selection' (Įvesties pasirinkimas)** meniu. Atidarytas meniu užsidaro, o mygtuko paspaudimo trukmė yra pakeičiama.
- **5. S**pauskite **'Save' (Išsaugoti)**. **'Input Selection' (Įvesties pasirinkimas)** nustatymai yra pakeičiami. Grįšite į **'Edit an Activity' (Redaguoti funkciją)** meniu.
- **6.** Spauskite **'Done' (Atlikta)**. Jūs grįšite į **'Activities' (Funkcijos)** įrankių juostą.

### **Veiksmo iðtrynimas:**

- **1.** Veiksmų sąraše pasirinkite veiksmą, kurį norite ištrinti.
- **2.** Paspauskite ant **'Delete' (Ištrinti)** mygtuko. Veiksmas yra iðtrinamas.
- **3. Spauskite 'Save' (Išsaugoti)**. **'Input Selection' (Įvesties pasirinkimas)** nustatymai yra pakeičiami. Grįšite į **'Edit an Activity' (Redaguoti funkciją)** meniu.
- **4. Spauskite 'Done' (Atlikta)**. Jūs grįšite į **'Activities' (Funkcijos)** įrankių juostą.

#### $\ddot{Q}$ **Patarimas**

Veiksmà taip pat galite iðtrinti deðiniu mygtuku paspausdami ant veiksmo ('Mac' vartotojams: valdymo mygtuku paspauskite ant veiksmo) ir turinio meniu pasirinkdami **'Remove' (Iðtrinti).**

# **FUNKCIJOS**

### **Funkcijos pervadinimas**

Norëdami pervadinti funkcijà:

- **1. Eikite į <b>'Activities' (Funkcijos)** įrankių juostą.
- **2.** Paspauskite ant funkcijos, kurios pavadinimą norite pakeisti. **A**tidaromas **'Edit an Activity' (Redaguoti funkciją)** meniu.
- Paspauskite ant funkcijos pavadinimo, kuris yra ðalia funkcijos paveikslëlio. **3.** Dabar galite redaguoti **'Name' (Pavadinimas)** laukelį.
- Pakeiskite funkcijos pavadinimà. **4.**
- **5.** Paspauskite ne **'Name' (Pavadinimas)** laukelyje. Jûsø funkcijos pavadinimas pakeistas.
- **6.** Toliau redaguokite savo funkciją.

-Arba-Spauskite **'Done' (Atlikta)**. Pavadinimas yra išsaugomas į jūsų 'Prestigo'. Jūs sugrįšite į **'Activities' (Funkcijos)** įrankių juostą.

### **Mëgstami kanalai kaip funkcijos**

Jeigu jûs naudojatës 'Prestigo Touch' (SRT8215), redaguojant savo funkcijas jûs galësite pridėti mėgstamus kanalus. Iš viso jūs galėsite pridėti iki 200 mėgstamų kanalų. Funkcijos susijusios su mėgstamais kanalais yra susietos ir su irenginiais, kurie atlieka tas pačias funkcijas. Pavyzdžiui, 'Žiūrėti televizoriu' funkcijos mėgstami kanalai yra tokie patys kaip ir televizoriaus priedëlio mëgstami kanalai. Narðykite mëgstamus kanalus naudodamiesi rodyklëmis.

### **Norëdami nustatyti mëgstamus kanalus:**

- **1. Eikite į <b>'Activities' (Funkcijos)** įrankių juostą.
- Paspauskite ant funkcijos, prie kurios norite pridëti mëgstamus kanalus. **2. Atidaromas <b>'Edit an Activity' (Redaguoti funkciją)** meniu.
- **3.** Spauskite mygtuką **'Favorites' (Mėgstami kanalai)**. Atidaromas **'Favorites' Mėgstami kanalai)** meniu. **'Favorites' (Mėgstami kanalai)** meniu atitinka jūsų **'Prestigo Touch' 'Favorites' (Mėgstami kanalai)** puslapius.
- **4.** Tęskite...

### **Mëgstamo kanalo pridëjimas:**

#### FQ-**Patarimas**

Galite pridėti iki 200 mėgstamų kanalų. Jeigu norite pridėti papildomus mëgstamus kanalus, prieð tai turësite iðtrinti kità mëgstamà kanalà.

**1.** Užeikite ant tuščios vietos.

Aplink laukelj atsiras žalias kraštelis ir žalias pliuso simbolis.

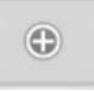

**2.** Paspauskite, norëdami pridëti mëgstamą kanalą. Atidaromas naujas laukelis.

- **3.** Įveskite kanalo numerį.
- **4.** Pridėkite kanalo simbolį:
	- **1.** Įveskite kanalo pavadinimą ir spauskite **'Search' (Paieška)**.

**2.** Pasirinkite norimą simbolį, kurį norėsite pridėti pasirinktam kanalui. -Arba-

- **1.** Spauskite **'Import' (Įkėlimas)**. Atidaromas naujas meniu.
- **2.** Naršykite savo kompiuteryje ir pasirinkite simbolį ar paveikslėlį, kurį norėsite matyti prie mėgstamo kanalo, tuomet spauskite **'OK' (Gerai)**.
- **5. A**tsidariusiame meniu spauskite **'Done' (Atlikta)**. Mëgstamas kanalas yra pridedamas.
- **6.** Kartokite nuo 2 iki 5 žingsnius, norėdami pridėti mėgstamus kanalus.
- **7. 'Favorites' (Mėgstami kanalai)** meniu spauskite **'Save' (Išsaugoti)**. Jūs sugrįšite į **'Edit an Activity' (Redaguoti funkciją)** meniu. Mėgstami kanalai yra išsaugomi.
- **8.** Spauskite **'Done' (Atlikta)**. Jūs sugrįšite į **'Activities' (Funkcijos)** įrankių juostą.

#### $\bullet$ **Patarimas**

Mėgstamų kanalų meniu galite paspausti **'Expert Settings' (Ekspertiniai nustatymai)** mygtuką, norėdami konfigūruoti kanalų perjungimą.

# **FUNKCIJOS**

- **2.** Paspauskite ant funkcijos, kurią norite redaguoti. Atidaroma **'Edit an Activity' (Redaguoti funkciją)** įrankių juosta.
- **3.** Spauskite **'Settings' (Nustatymai)**. Atidaromas pasirinktos funkcijos **'Settings' (Nustatymai)** meniu.
- **4.** Pasirinkite įrenginį, kurio nustatymus norite pakeisti.
- **5.** Pakeiskite įrenginio nustatymus.
- **6.** Spauskite **'Save' (Išsaugoti)**.
- **7. Spauskite <b>'Save' (Išsaugoti)**. Grįšite į **'Edit an Activity' (Redaguoti funkciją)** meniu. Funkcijos nustatymai yra iðsaugomi.
- **8.** Spauskite **'Done' (Atlikta)**. Jūs grįšite į **'Activities' (Funkcijos)** įrankių juostą.

### **Ávesties pasirinkimas**

Čia jūs galite nustatyti arba pakeisti įvesties pasirinkimo nustatymus.

Pavyzdžiui, jūs turite televizorių ir DVD grotuvą. Kai abu šiuos įrenginius įjungiate vienu metu, jūsų televizorius automatiškai nepersijungia į DVD žiūrėjimui tinkamą kanalą. Kad tai padarytumëte, televizoriaus nuotolinio valdymo pulte jums reikës paspausti keletà mygtukø.

#### $\Theta$ **Patarimas**

Rekomenduojama naudoti funkcijas, kurios yra skirtos įvesties pasirinkimui. Pavyzdžiui, imtuvams, pridėkite atskirus minkštuosius mygtukus Tiuneriui, DVD grotuvui, Televizoriui ir panaðiai.

'Configo' naudoja šią informaciją, kad sukonfigūruotų jūsų funkcijas.

Norėdami pakeisti ivesties pasirinkima:

- **1. Eikite į <b>'Activities' (Funkcijos)** įrankių juostą.
- **2.** Paspauskite ant funkcijos, kurią norite redaguoti. Atidaroma **'Edit an Activity' (Redaguoti funkciją)** įrankių juosta.
- **3.** Spauskite **'Settings' (Nustatymai)**. Atidaromas pasirinktos funkcijos **'Settings' (Nustatymai)** meniu.
- **4.** Atitinkamam įrenginiui spauskite **'Input Selection' (Įvesties pasirinkimas)**. **Atidaromas <b>'Input Selection' (Įvesties pasirinkimas)** meniu.
- **5.** Tæskite...

### **Veiksmo pridëjimas:**

- **1.** 'Prestigo' paveikslėlyje spauskite mygtukus, kurių įprastai prireiktų, norint pasirinkti reikiama įvestį. Veiksmas yra pridedamas prie veiksmu sarašo.
- **2.** Spauskite 'Save' (Išsaugoti). **'Input Selection' (Įvesties pasirinkimas)** nustatymai yra pakeičiami. Grįšite į **'Edit an Activity' (Redaguoti funkciją)** meniu.
- **3. Spauskite <b>'Done' (Atlikta**). Jūs grįšite į **'Activities' (Funkcijos)** įrankių juostą.

### **Minkðtojo mygtuko iðtrynimas:**

- **1.** Úžeikite ant minkštojo mygtuko, kurį norite ištrinti. Ekrane matysite **'Delete' (Ištrinti)** mygtuką.
- **2. Spauskite <b>'Delete' (Ištrinti)** mygtuką. Minkðtasis mygtukas iðtrinamas.
- **3. Spauskite 'Save' (Išsaugoti)**. **Grįšite į <b>'Edit an Activity' (Redaguoti funkciją)** meniu. Minkðtieji mygtukai yra iðsaugomi.
- **4. Spauskite 'Done' (Atlikta)**. Jūs grįšite į **'Activities' (Funkcijos)** įrankių juostą.

#### $\Theta$ **Patarimas**

Minkštąjį mygtuką taip pat galite ištrinti naudodamiesi **'Delete' (Ištrinti)** funkcija, kurià rasite turinio meniu. 'Windows' vartotojams: deðiniu mygtuku paspauskite ant minkðtojo mygtuko. 'Mac' vartotojams: valdymo mygtuku paspauskite ant minkðtojo mygtuko.

### **Minkðtojo mygtuko pervadinimas:**

- **1.** Du kartus paspauskite ant minkštojo mygtuko, kurį norite pervadinti. Dabar galite redaguoti **'Name' (Pavadinimas)** laukelį.
- **2.** Pakeiskite minkštojo mygtuko pavadinimą.
- **3. Paspauskite ne 'Name' (Pavadinimas)** laukelyje. Jūsų įrenginio pavadinimas pakeistas.
- **4. Spauskite 'Save' (Išsaugoti)**. Grįšite į **'Edit an Activity' (Redaguoti funkciją)** meniu. Minkðtieji mygtukai yra nustatomi.
- **5. Spauskite 'Done' (Atlikta)**. Jūs grįšite į **'Activities' (Funkcijos)** įrankių juostą.

### **Minkðtojo mygtuko perkëlimas:**

- **1.** Pasirinkite minkštąjį mygtuką, kurį norite perkelti ir nutempkite jį į kitą vietą. Mygtukai pakeičia vietą.
- **2. Spauskite 'Save' (Išsaugoti)**. Grįšite į **'Edit an Activity' (Redaguoti funkciją)** meniu. Minkðtieji mygtukai yra nustatomi.
- **3.** Spauskite **'Done' (Atlikta)**. Jūs grįšite į **'Activities' (Funkcijos)** įrankių juostą.

## **Funkcijø nustatymai**

## **Funkcijø nustatymai**

Nustatymuose jūs galite pakeisti irenginių jiungima/išiungima arba, galite pakeisti kaip jie persijungs į tam tikrą įvestį.

**1.** Eikite j 'Activities' (Funkcijos) irankių juostą.

# **FUNKCIJOS**

### **Mëgstamo kanalo redagavimas:**

- **1.** Paspauskite ant mëgstamo kanalo.
- **2.** Redaguokite mėgstamą kanalą:
	- Redaguokite kanalo numeri.
	- Paspauskite ant **'Modify icon' (Modifikuoti simbolį)** mygtuko ir redaguokite kanalo simboli.
- **3. 'Favorites' (Mėgstami kanalai)** meniu paspauskite **'Save' (Išsaugoti)**. Jūs sugrįšite į **'Edit an Activity' (Redaguoti funkciją)** meniu. Mėgstami kanalai yra išsaugomi.
- **4. Spauskite 'Done' (Atlikta)**. Jūs sugrįšite į **'Activities' (Funkcijos)** įrankių juostą.

### **Mëgstamo kanalo iðtrynimas:**

- **1.** Užeikite ant mėgstamo kanalo, kurį norite ištrinti. Ekrane matysite **'Delete' (Ištrinti)** mygtuką.
- **2. Spauskite <b>'Delete' (Ištrinti)** mygtuką. Ekrane matysite dar vienà meniu.
- **3.** Spauskite **'Yes' (Taip)**. Spauskite **'No' (Ne)**, norėdami sugrįžti į **'Favorites' (Mėgstami kanalai)** meniu Mëgstamas kanalas iðtrinamas. -Arbaneiðtrinant në vieno mëgstamo kanalo. • Hevayuokur katau numler).<br>• Paspauskite ant 'Modify icon' (Modifikuoti simboli) mygtuko ir redagura<br>kanalo simboli.<br>• Tavorites' (Mégstami kanalai yra išsaugomi.<br>Mégstami kanalai yra išsaugomi.<br>Spauskite "Done" (Atlikta)
- **4.** 'Favorites' **(Mėgstamų kanalų)** meniu spauskite **'Save' (Išsaugoti)**. Jūs sugrįšite į **'Edit an Activity' (Redaguoti funkciją)** meniu. Mëgstami kanalai yra iðsaugomi.
- **5. Spauskite <b>'Done' (Atlikta)**. Jūs sugrįšite į **'Activities' (Funkcijos)** įrankių juostą.

#### $\bullet$ **Patarimas**

Mėgstamą kanalą taip pat galite ištrinti naudodamiesi **'Delete' (Ištrinti)** funkcija, kurià rasite turinio meniu. 'Windows' vartotojams: deðiniu mygtuku paspauskite ant mëgstamo kanalo. 'Mac' vartotojams: valdymo mygtuku paspauskite ant mëgstamo kanalo.

### **Mëgstamo kanalo perkëlimas:**

- **1.** Pasirinkite mėgstamą kanalą, kurį norite perkelti ir nutempkite jį į kitą poziciją. Mėgstami kanalai pakeičia poziciją.
- **2. 'Favorites' (Mėgstamų kanalų)** meniu spauskite **'Save' (Išsaugoti**). Jūs grįšite į **'Edit the Device' (Redaguoti įrenginį)** meniu. Mëgstami kanalai yra iðsaugomi.
- 3. Spauskite 'Done' (Atlikta). Jūs sugrįšite į 'Activities' (Funkcijos) įrankių juostą.

#### $\ddot{Q}$ **Patarimas**

Kai norite perkelti mėgstamą kanalą į kitą puslapį, naršymo rodykle nutempkite jį iki puslapio viršaus, kur ir norėsite perkelti mėgstamą kanalą.

### **Mëgstami kanalai – ekspertiniai nustatymai kaip funkcijos**

Jeigu naudojatës mëgstamais kanalais ir norite pakeisti 'Prestigo' kanalø perjungimà, Ekspertiniuose nustatymuose galite pakeisti kanalų perjungimo greitį arba kanalo perjungimo nustatymus.

Norëdami pakeisti ekspertinius nustatymus:

- **1. 'Favorites' (Mėgstami kanalai)** meniu pasirinkite mėgstamą kanalą, kurio ekspertinius nustatymus jûs norite pakeisti.
- **2. Atsidariusiame meniu spauskite <b>'Expert Settings' (Ekspertiniai nustatymai)**. Atidaromas **'Expert Settings' (Ekspertiniai nustatymai)** meniu.
- **3.** Tęskite ...

### **Pakeisdami kanalo perjungimo greitá:**

Slenkančiuoju mygtuku pasirinkite norima greiti.  $\bullet$ 

#### $\bullet$ **Pastaba**

Jeigu jūs pasirinksite **'Fast' (Greitai)** arba **'Very fast' (Labai greitai)**, gali būti, kad jūsu 'Prestigo' sius signalus greičiau, nei jūsu irenginys gali juos priimti.

### **Norëdami nustatyti kaip perjungti kanalus:**

**1. 'Start with button' (Pradėti su mygtuku)** laukelyje, pasirinkite funkciją, kuri eina prieš kanalo numerj.

### -ir/arba-

- **2. 'End with button' (Baigti su mygtuku)** laukelyje, pasirinkite funkciją, kuri eina po kanalo numerio.
- **4.** Spauskite **'OK' (Gerai).** Atsidaro naujas meniu.
- **5.** Nustatykite ar norite, kad šie ekspertiniai nustatymai būtų taikomi visiems mėgstamiems kanalams jūsų įrenginyje.
- **6. 'Favorites' (Mėgstami kanalai)** meniu, spauskite **'Done' (Atlikta)**. Ekspertiniai nustatymai yra išsaugomi. Sugrįšite į **'Favorites' (Mėgstami kanalai)** meniu.

### **Funkcijø minkðtaisiais mygtukais nustatymas**

Minkštieji mygtukai yra mygtukai, kurie yra rodomi jūsų 'Prestigo' jrenginio ekrane. Jūs galite nuspræsti, kurie minkðtieji mygtukai atliks kokià funkcijà.

Norëdami nustatyti minkðtuosius mygtukus:

# **FUNKCIJOS**

- **1. Eikite į <b>'Activities' (Funkcijos)** įrankių juostą.
- **2.** Paspauskite ant funkcijos, kurią norite redaguoti. Atidaroma **'Edit an Activity' (Redaguoti funkciją)** įrankių juosta.
- **3. Spauskite 'Customize soft buttons' (Minkštųjų mygtukų nustatymas)**. **Atidaromas <b>'Customize soft buttons' (Minkštųjų mygtukų nustatymas)** meniu.
- **4.** Tæskite..

### **Minkðtojo mygtuko pridëjimas:**

**1.** Užeikite ant tuščios vietos. Aplink laukelį atsiras žalias kraštelis ir žalias pliuso simbolis.

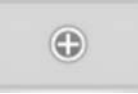

- **2.** Paspauskite, norėdami pridėti minkštąjį mygtuką. Rodomas funkciju sarašas.
- **3.** Pasirinkite funkciją, kurią norite pridėti. Funkcija yra pridedama kaip minkðtasis mygtukas.
- **4. Spauskite 'Save' (Išsaugoti)**. **Grįšite į <b>'Edit an Activity' (Redaguoti funkciją)** meniu. Minkðtieji mygtukai yra nustatomi.
- **5. Spauskite 'Done' (Atlikta)**. Jūs grįšite į **'Activities' (Funkcijos)** įrankių juostą.